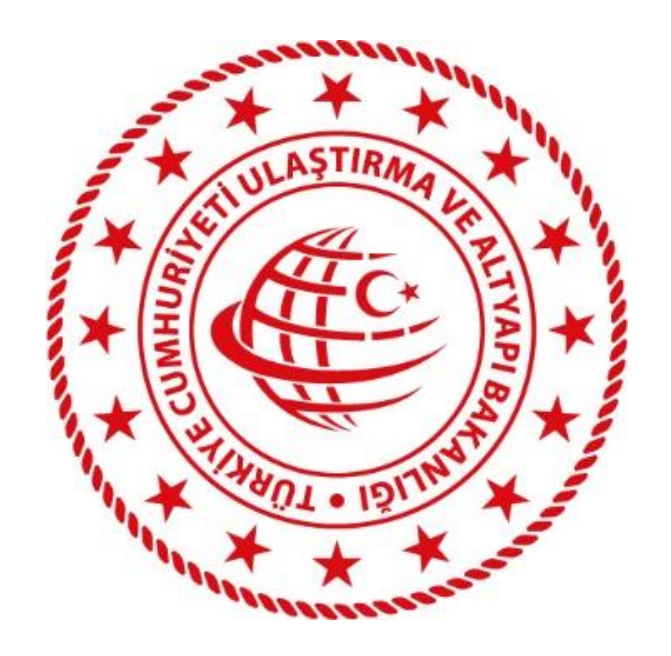

# **T.C.**

# **ULAŞTIRMA VE ALTYAPI BAKANLIĞI**

# **Karayolu Düzenleme Genel Müdürlüğü**

UETDS(Ulaştırma Elektronik Takip Denetim Sistemi)

Tarifesiz (Arızi) Yolcu Taşımacılığı Bilgi Sistemi Projesi

Kurum Entegrasyonu

Teknik Tasarım Dokümanı

**Bilgi İşlem Dairesi Başkanlığı**

**Nisan 2019 / Ankara**

**Sürüm 4.0**

#### U E T D S A R I Z İ Y O L C U T A Ş I M A C I L I Ğ I E N T E G R A S Y O N K I L A V U Z U

## **WEB SERVİS REVİZYON BİLGİLERİ**

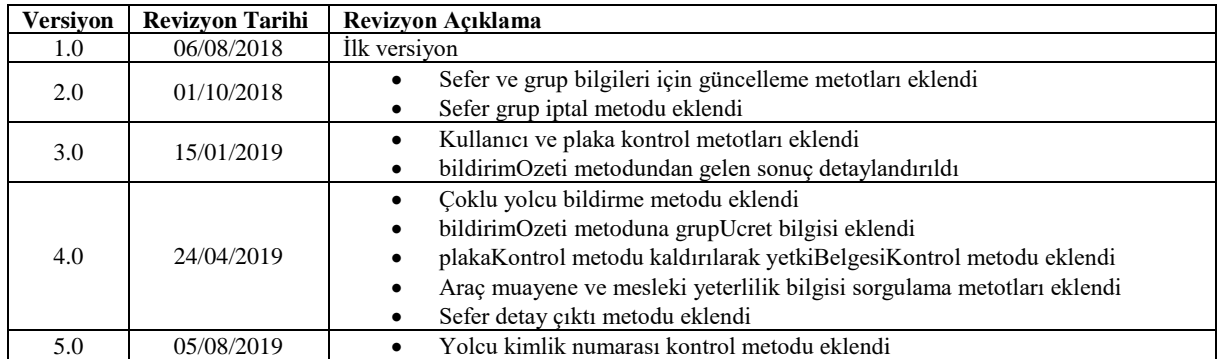

# UETDS ARIZİ YOLCU TAŞIMACILIĞI<br>ENTEGRASYON KILAVUZU

# **İÇİNDEKİLER**

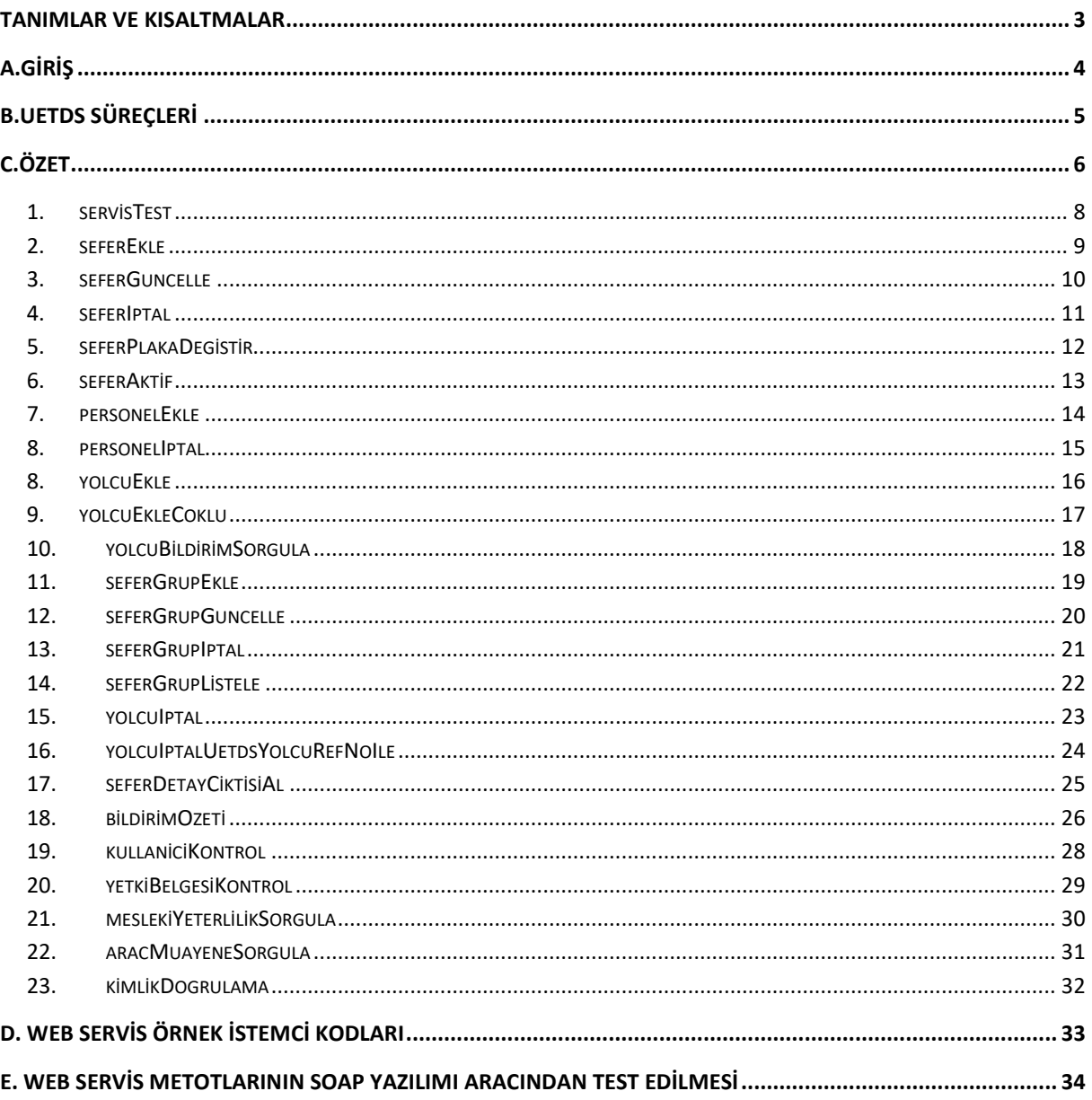

## <span id="page-3-0"></span>**TANIMLAR VE KISALTMALAR**

- **UAB:** T.C. Ulaştırma ve Altyapı Bakanlığı
- **UETDS:** Ulaştırma Elektronik Takip Denetim Sistemi
- **FİRMA:** Ulaştırma ve Altyapı Bakanlığı ile veri alışverişi yapacak kurum
- **HTTP :** (Hyper Text Transfer Protocol) Hiper Metin Transferi Protokolü.
- **HTTPS:** (Hyper Text Transfer Protocol Secure) Hiper Metin Transferi Protokolü Güvenli.
- **SOAP:**(Simple Object Access Protocol) Basit Nesne Erişim Protokolü. Dağıtık uygulamalarda ve web servislerinin haberleşmesinde kullanılmak üzere tasarlanan sunucu/istemci mantığına dayalı iletişim protokolüdür.
- **SSL:** (Secure Sockets Layer) Bilginin bütünlüğü ve gizliliği için, İnternet üzerinde iki taraf arasında oluşan trafiğin şifrelenerek, gizliliğinin ve bütünlüğünün korunmasını sağlayan bir protokoldür.
- **TCKN:** T.C. Kimlik Numarası
- **VKN:** Vergi Kimlik Numarası
- **Veritabanı:** Çeşitli kaynaklardan elde edilen verilerin depolandığı sistem.
- **VTYS:** Veritabanı Yönetim Sistemi
- **Web Servisi:** Bilgisayarlar arasında ağ üzerinden etkileşimi ve uyumluluğu sağlayacak yazılım sistemi.
- **WSDL:** (Web Services Description Language) Web Servislerinin tanımlandığı, erişim ve işlev bilgilerinin detaylı olarak sunulduğu XML tabanlı metin işaretleme dili.
- **TYTS**: UETDS deki düzensiz(arızi) yolcu taşımacılığı ile ilgili işlemlerin yapıldığı sistem.

## <span id="page-4-0"></span>**A.GİRİŞ**

UAB ile Firmalar arasında güvenli, karşı tarafın kim olduğunu garanti eden, minimum zamanda maksimum veri gönderilmesine olanak veren, hata kontrolü yapılabilen bir yapı kurulmuştur.

Temelde bağlantı ve haberleşme işlemlerini yöneten katmanlar, veri iletişimi için oluşturulacak servislerinin HTTPS protokolü ile iletişim kurmalarını öngörmektedir.

Firmalar Web-Servis aracılığı ile bu dokümanda ayrıntısı bulunan metotları kullanarak E-Devlet servisleri üzerinden Yolcu Taşımacılığına ilişkin bildirim işlemlerini gerçekleştirebilirler.

Arızi Yolcu Taşımacılığı Sistemi, temel veri iletişim yöntemi olarak SOAP web servislerini kullanmaktadır. Bu sayede veri alıcı taraf ile veri gönderici taraf arasında yazılım ve donanımdan bağımsız, XML tabanlı bir veri iletişimi sağlanmaktadır. Bu veri paketlerinin şekil ve yapı şartları iletilecek olan veri tipine göre detaylı olarak UAB tarafından tanımlanacak ve taraflara iletilecektir. Sağlanacak servislerin içeriği ile ilgili detaylı bilgi dokümanın devamında anlatılmaktadır.

UAB, Firmalardan gelen bağlantılara, kendi belirleyeceği kullanıcı adı ve şifre ile tek yönlü yetkilendirme kontrolü uygular. Bu yetkilendirme kontrolü, her bir veri iletişim adımında gerçekleştirilir. Kontrol sonucunun uyumsuz çıkması durumunda (kullanıcı adı veya şifre hatası…vs) herhangi bir işleme izin verilmez.

UAB, **TYTS** sistemi için Firmalarla Web-Servis üzerinden bağlantı sağlanması çözümünü benimsemiştir. Ayrıca web servis iletişimi HTTPS protokolü üzerinden yapılacaktır.

## <span id="page-5-0"></span>**B.UETDS SÜREÇLERİ**

## **1.SERVİS YETKİLENDİRME**

## **1.1 Bölge Müdürlüğü Üzerinden Yetkilendirme**

Sistemi kullanacak olan firma bir defaya mahsus yetki tanımı için ilgili Bölge Müdürlüğüne yazılı başvuruda bulunur.

Bölge Müdürlüğü kullanıcısı, firmaya **UETDS** servislerine erişim için gerekli olan Servis adresini, Kullanıcı şifresini ve IP yetkilendirmesini UNET Otomasyon Sistemi üzerinde tanımlar.

Firma bu erişim bilgilerini kullanarak, kendi sisteminde zaten var olan Sefer, Yolcu, Personel ve Taşıt bilgilerini başka bir programa girmeden, kendi sistemine ekleyeceği entegrasyon ile, TÜRKSAT üzerinden UETDS sistemine otomatik olarak aktarır.

## **1.2 E-Devlet Üzerinden Yetkilendirme**

Sistemi kullanacak olan firmanın UNet sisteminde yetkilendirilmiş olan temsilde yetkili kişi edevlet üzerinde sağlanan hizmet aracılığı ile ip adresi bilgilerini tanımlar ve UETDS Web Servis adresi, Kullanıcı Adı ve Şifre bilgilerini hazırlanan hizmet üzerinden öğrenebilir.

Firma bu erişim bilgilerini kullanarak, kendi sisteminde zaten var olan Sefer, Yolcu, Personel ve Taşıt bilgilerini başka bir arayüze girmeden, Türksat üzerinden UETDS sistemine otomatik olarak aktarır.

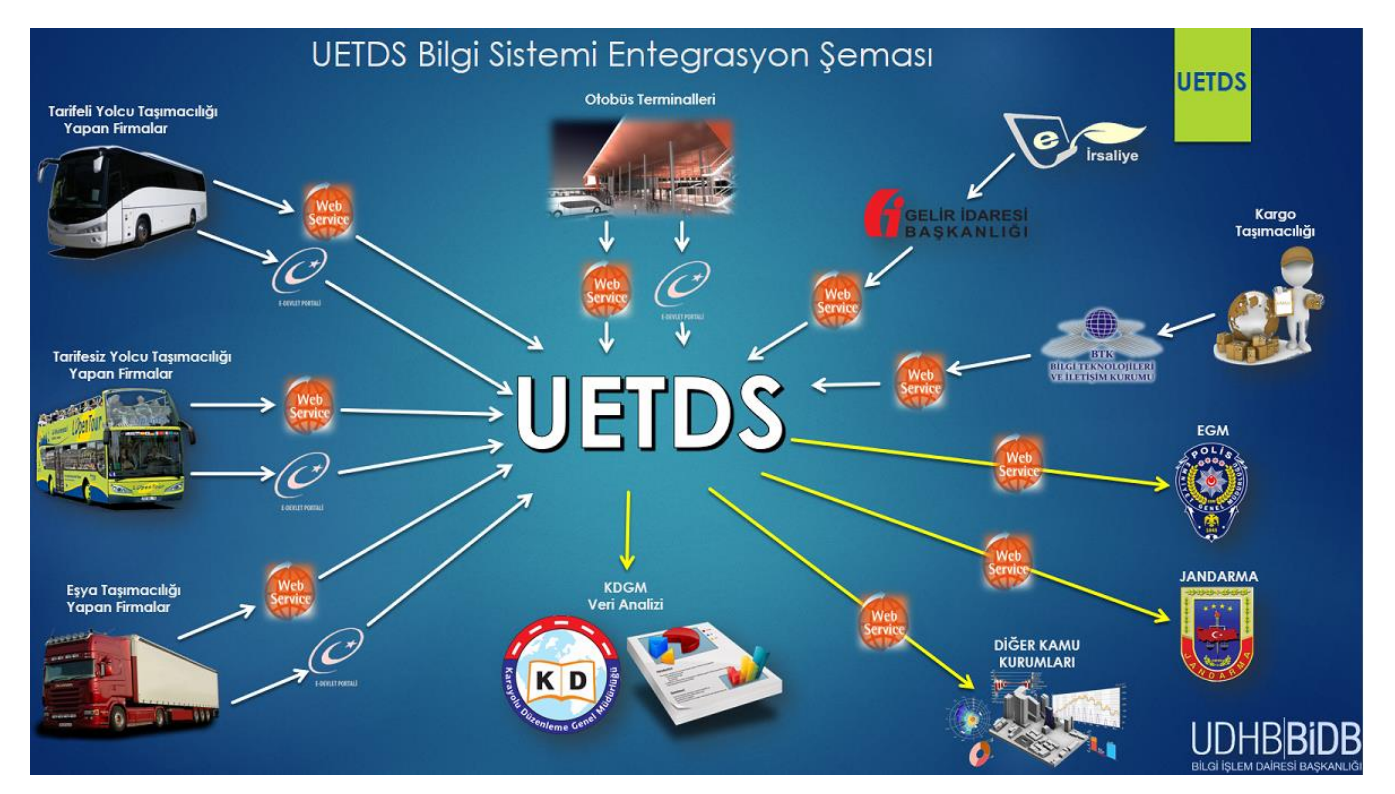

#### U E T D S A R I Z İ Y O L C U T A Ş I M A C I L I Ğ I E N T E G R A S Y O N K I L A V U Z U

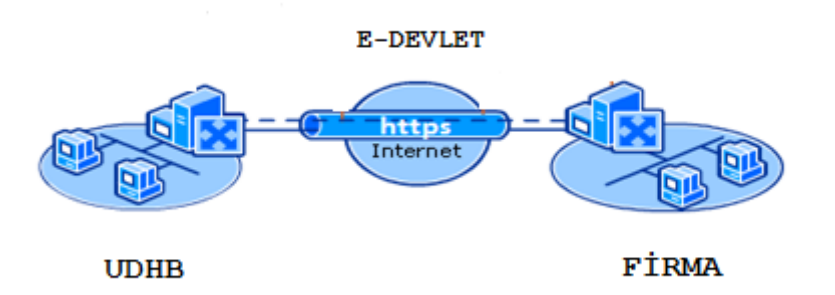

## <span id="page-6-0"></span>**C.ÖZET**

UETDS, Web Servis teknolojisi kullanılarak, platform bağımsız, güvenli, verimli ve tutarlı veri iletişimini sağlamak amacı ile tasarlanmıştır.

Kullanılan Web Servis teknolojisi XML tabanlı veri iletimini baz alıp, donanım ve yazılımdan tamamen bağımsız bir iletişim ortamı oluşturur.

#### U E T D S A R I Z İ Y O L C U T A Ş I M A C I L I Ğ I E N T E G R A S Y O N K I L A V U Z U

## **WEB SERVİS ADRESLERİ:**

Test Ortamı Web Servis Adresi:

<https://servis.turkiye.gov.tr/services/g2g/kdgm/test/uetdsarizi?wsdl>

Gerçek Ortam Web Servis Adresi:

https://servis.turkiye.gov.tr/services/g2g/kdgm/uetdsarizi?wsdl

#### U E T D S A R I Z İ Y O L C U T A Ş I M A C I L I Ğ I E N T E G R A S Y O N K I L A V U Z U

## D. UAB NİN SAĞLAYACAĞI SERVİSLER

## <span id="page-8-0"></span>**1. servisTest**

- **servisTest** metodu ile Uetds servislerinin faal olup olmadığı kontrolü yapılabilir.
- Sorgu sonucu başarılıysa "**testMsj1**" +"**OK**" mesajı iletilir.
- Bildirimin girdi ve çıktıları aşağıdaki gibidir;

## **Girdiler**

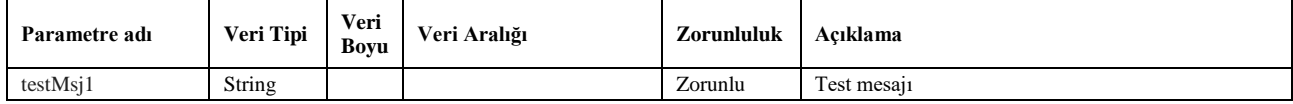

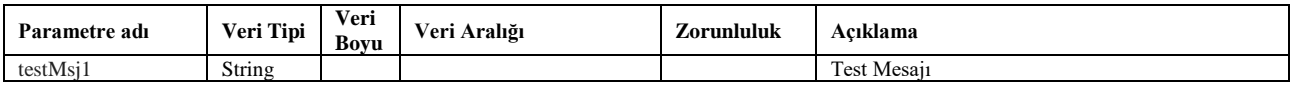

#### UETDS ARIZİ YOLCU TAŞIMACILIĞI ENTEGRASYON KILAVUZU

## <span id="page-9-0"></span>**2. seferEkle**

- Bu metodu ile firma tarafındaki sefer kaydı Bakanlık sistemine iletilebilir. Bakanlık tarafına başarılı olarak iletilen sefer kaydı sonrasında sistem sefer için bir **uetds referans numarası** (**uetdsSeferReferansNo**) dönecektir.
- Bildirim için Bakanlık tarafından sağlanan **seferEkle** servis metodu kullanılır.
- Sonrasında bu sefere ilişkin ilave yolcu, iptal yolcu, personel ve bagaj işlemleri bu referans numarası üzerinden UETDS sistemine iletilecektir.
- Bildirimde UetdsYtsUser wsuser kullanıcıAdı ve şifre bilgileri gönderilir.
- **sonucKodu**: 0 metodun başarılı olarak çalıştığını ifade eder.
- Sorgulamanın girdi ve çıktıları aşağıdaki gibidir;

#### **Girdiler**

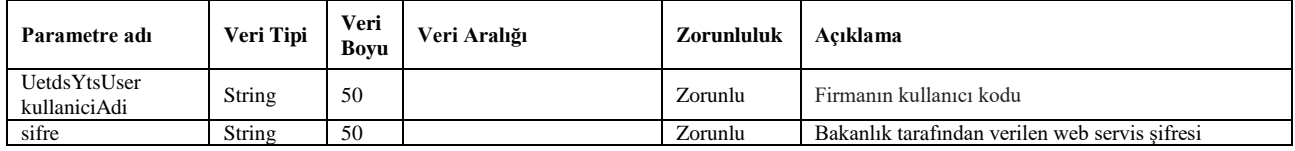

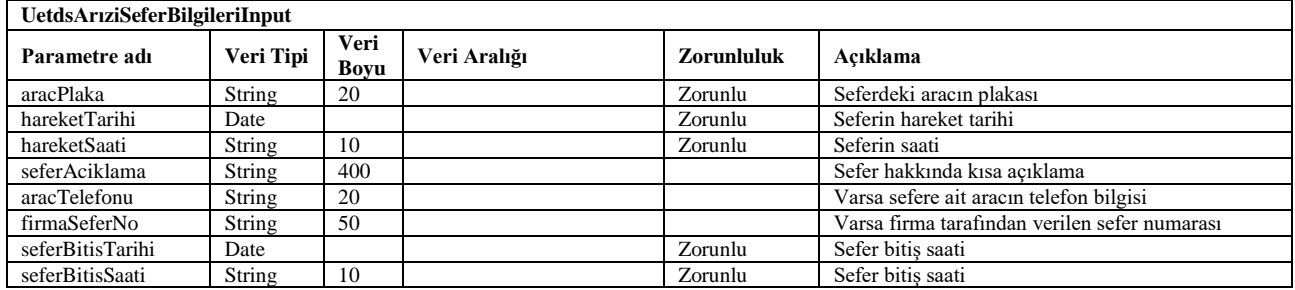

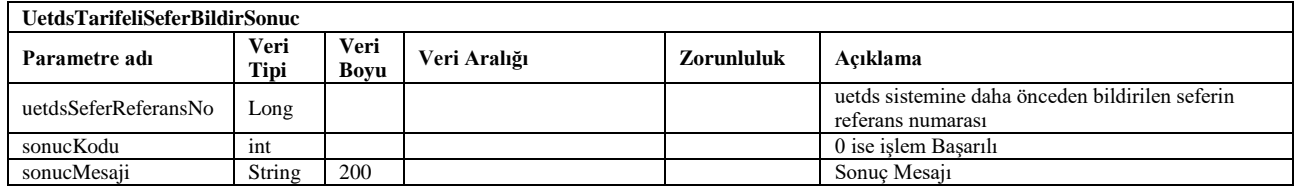

## <span id="page-10-0"></span>**3. seferGuncelle**

- Bu metodu ile firma daha önceden gönderdiği sefer bilgilerini güncelleyebilir.
- Bildirim için Bakanlık tarafından sağlanan **seferGuncelle** servis metodu kullanılır.
- Bildirimde UetdsYtsUser wsuser kullanıcıAdı ve şifre bilgileri gönderilir.
- **sonucKodu**: 0 metodun başarılı olarak çalıştığını ifade eder.
- Sorgulamanın girdi ve çıktıları aşağıdaki gibidir;

#### **Girdiler**

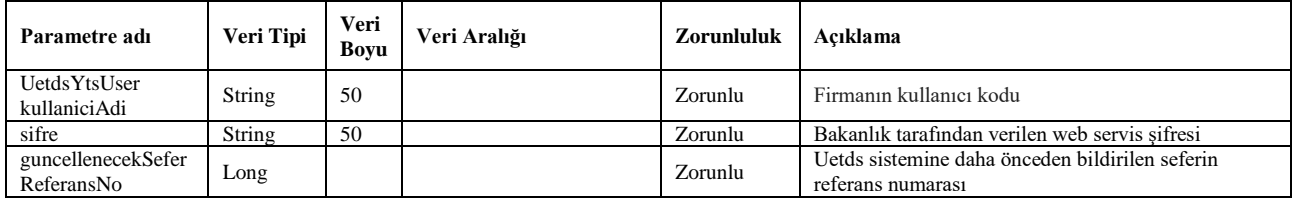

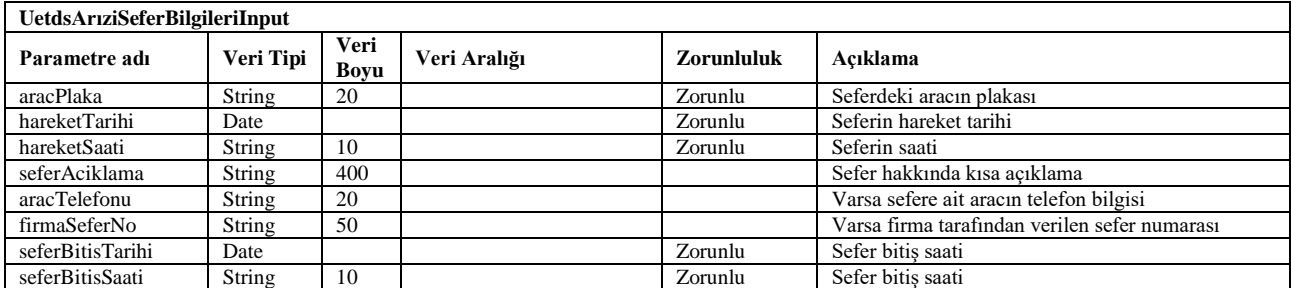

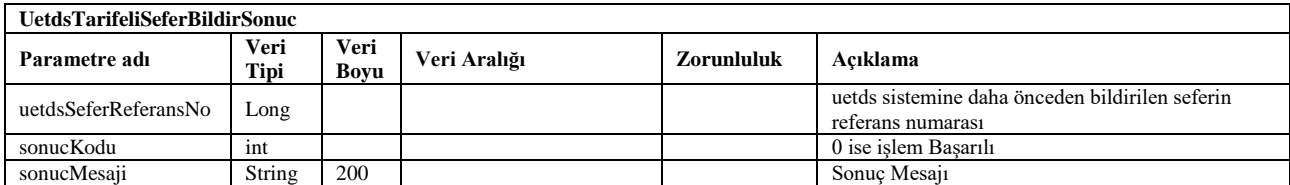

## <span id="page-11-0"></span>**4. seferIptal**

- UETDS sistemine bildirilen bir sefer bir sebeple iptal edilmek istenirse bu metot kullanılarak iptal edilebilir.
- Bildirim için Bakanlık tarafından sağlanan **seferIptal** servis metodu kullanılır.
- Sorgulamada UetdsYtsUser wsuser kullanıcıAdı, şifre, uetdsSeferReferansNo ve **iptalAciklama** bilgileri gönderilir.
- Bildirim sonucu başarılıysa 0 bilgisi döner.
- Bildirimin girdi ve çıktıları aşağıdaki gibidir;

## **Girdiler**

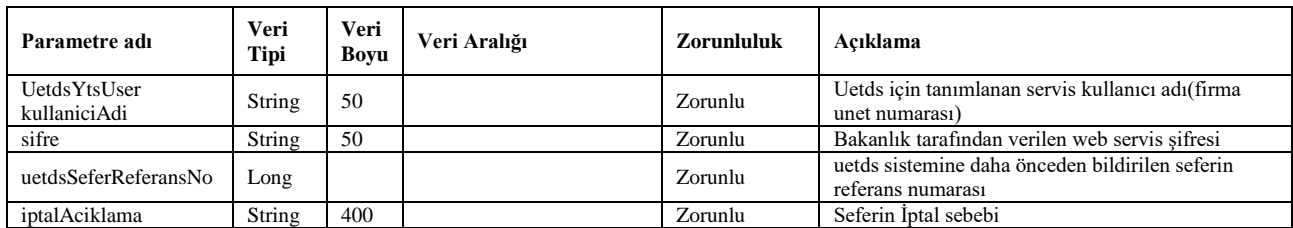

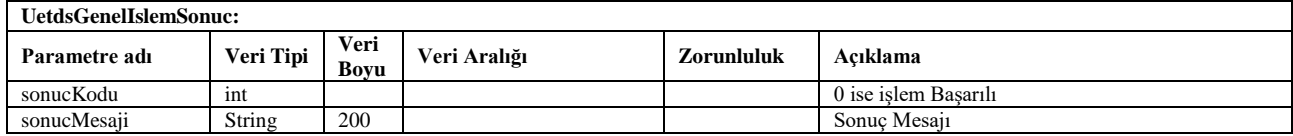

## <span id="page-12-0"></span>**5. seferPlakaDegistir**

- Bildirim için Bakanlık tarafından sağlanan **seferPlakaDegistir** servis metodu kullanılır.
- Uetds sistemine bildirilen bir seferin araç plaka bilgisi değiştirilmek istendiğinde bu metot kullanılabilir.
- Bildirimde UetdsYtsUser wsuser kullanıcıAdı, şifre, uetdsSeferReferansNo ve tasitPlakaNo bilgileri gönderilir.
- Bildirim sonucu başarılıysa **sonucKodu** 0 bilgisi döner.
- Sorgulamanın girdi ve çıktıları aşağıdaki gibidir;

#### **Girdiler**

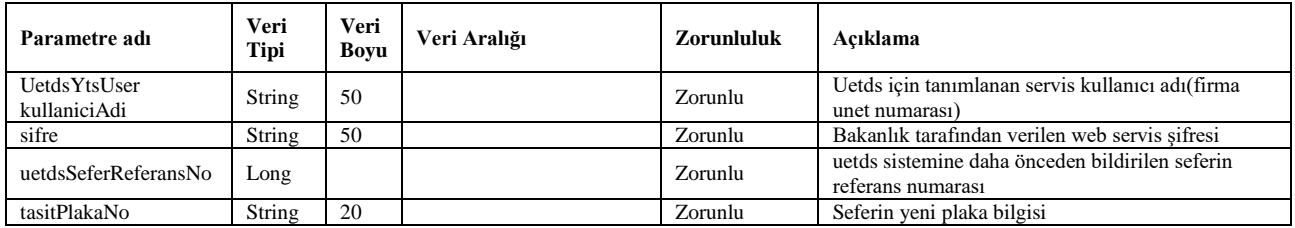

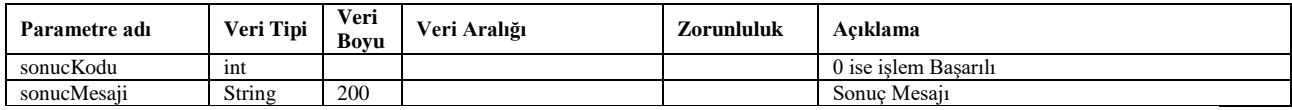

## <span id="page-13-0"></span>**6. seferAktif**

- İptal edilen bir seferin tekrar aktif olduğunun bildirimi için Bakanlık tarafından sağlanan **seferAktif** servis metodu kullanılır.
- Sorgulamada UetdsYtsUser wsuser kullanıcıAdı, şifre, uetdsSeferReferansNo ve **aktifAciklama** bilgileri gönderilir.
- Bildirim sonucu başarılıysa **sonucKodu** 0 bilgisi döner.
- Bildirimin girdi ve çıktıları aşağıdaki gibidir;

## **Girdiler**

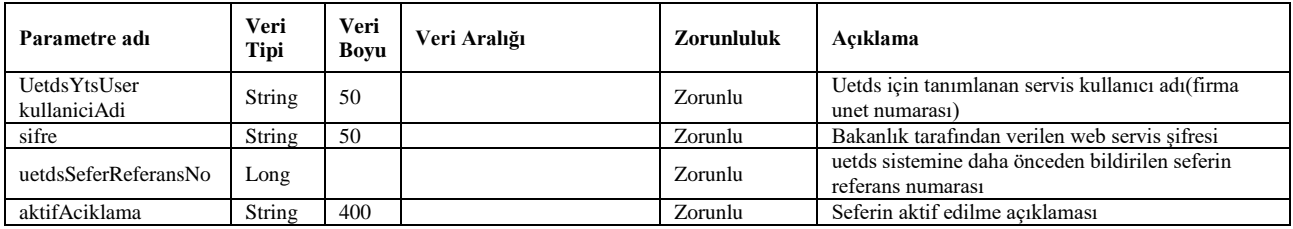

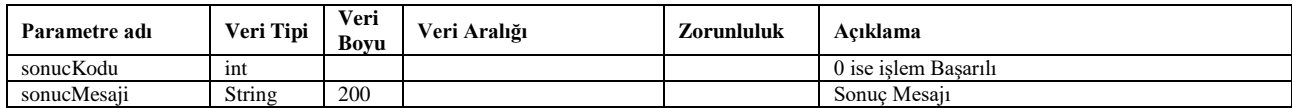

## <span id="page-14-0"></span>**7. personelEkle**

- Sefere personel ekleme için Bakanlık tarafından sağlanan **personelEkle** servis metodu kullanılır.
- UETDS sistemine bildirilen bir sefere sonradan personel ataması işleminin yapılabildiği metottur.
- Bildirimde; UetdsYtsUser wsuser kullanıcıAdı, şifre ve uetdsSeferReferansNo ile **seferPersonelBilgileriInput** bilgileri verilen parametreler gönderilir.
- Sorgu sonucu başarılıysa **sonucKodu** parametresi 0 bilgisi döner.
- **sonucMesaji**; Hata durumunda hatanın açıklamasını döner.
- Sorgulamanın girdi ve çıktıları aşağıdaki gibidir;

#### **Girdiler**

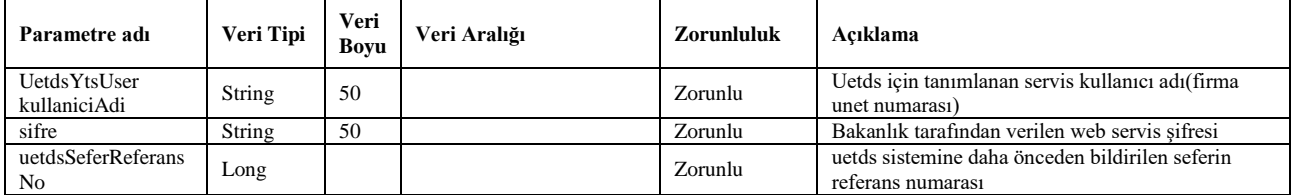

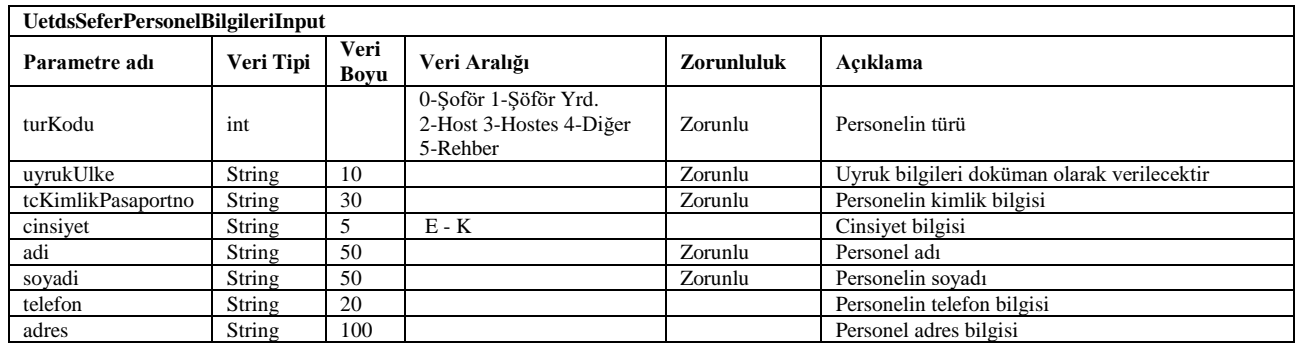

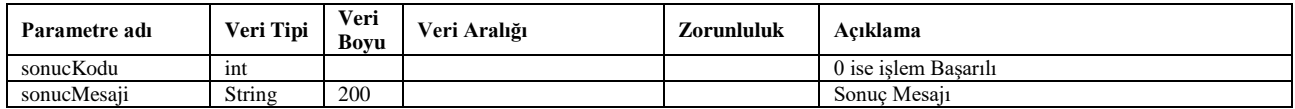

## <span id="page-15-0"></span>**8. personelIptal**

- UETDS sistemine bildirilen sefere daha önceden eklenmiş olan personel ataması işlemi iptal edilebilir.
- Bildirimde UetdsYtsUser wsuser kullanıcıAdı, şifre ve **iptalPersonelInput** bilgileri gönderilir.
- Bildirimin sonucu başarılıysa **sonucKodu** 0 bilgisi döner.
- Bildirimin girdi ve çıktıları aşağıdaki gibidir;

#### **Girdiler**

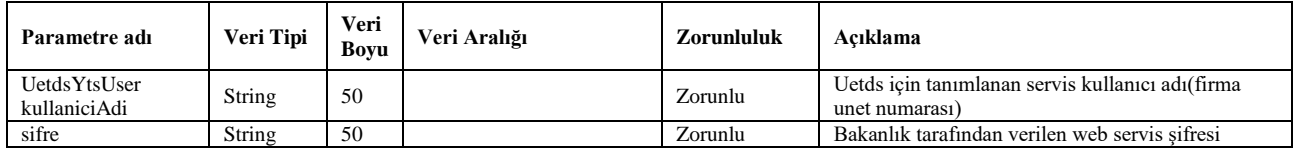

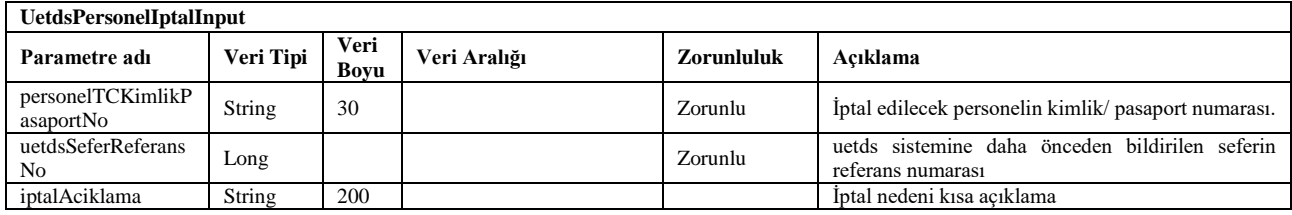

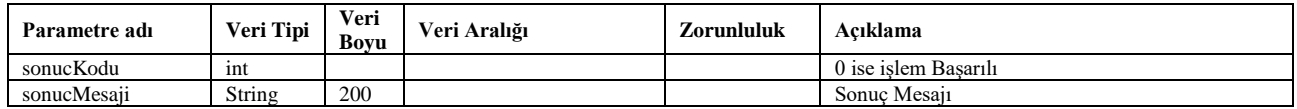

## <span id="page-16-0"></span>**8. yolcuEkle**

- Bildirim için Bakanlık tarafından sağlanan **yolcuEkle** servis metodu kullanılır.
- Uetds sistemine bildirilen bir sefere sonradan yolcu bildirim işlemi yapılabilir.
- Bildirimde UetdsYtsUser wsuser kullanıcıAdı, şifre, uetdsSeferReferansNo ve **seferYolcuBilgileriInput** bilgileri gönderilir.
- Bildirim sonucu başarılıysa **sonucKodu** 0 bilgisi döner.
- Sorgulamanın girdi ve çıktıları aşağıdaki gibidir;

### **Girdiler**

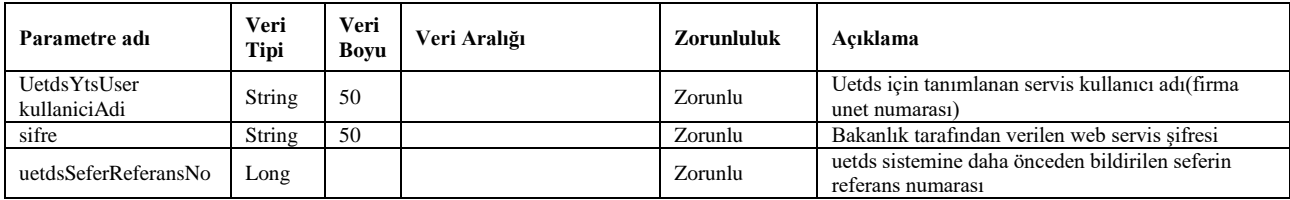

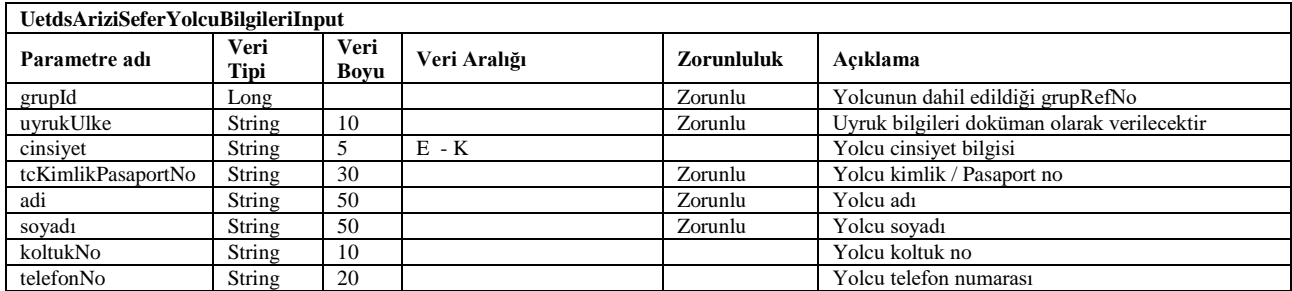

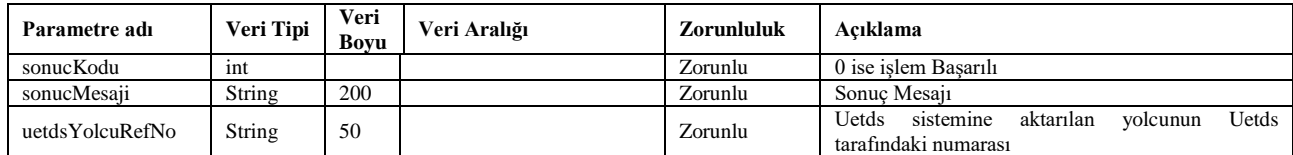

#### UETDS ARIZİ YOLCU TAŞIMACILIĞI ENTEGRASYON KILAVUZU

## <span id="page-17-0"></span>**9. yolcuEkleCoklu**

- Bildirim için Bakanlık tarafından sağlanan **yolcuEkleCoklu** servis metodu kullanılır.
- Gönderilen her bir yolcu için **UetdsYtsYolcuCokluSonuc** nesnesi içinde **uetdsYolcuSonuc** nesnesi döner. Eklenemeyen her bir kayıtın eklenememe sebebi yine **uetdsYolcuSonuc** nesnesinde sonucAciklama kısmında belitrilmektedir.
- Bildirimde UetdsYtsUser wsuser kullanıcıAdı, şifre, uetdsSeferReferansNo ve "List<**UetdsSeferYolcuBilgileriInput>** " bilgileri gönderilir.
- Bildirim sonucu başarılıysa sonucKodu 0, başarılı kayıtların yanında başarısız kayıtlar var ise sonucKodu 88 bilgisi döner. *Başarılı kayıtlar bakanlık sistemine kaydedilir ve tekrar gönderilmemesi gerekmektedir*. *Yalnızca başarısız kayıtlar tekrar gönderilmelidir.*
- Sorgulamanın girdi ve çıktıları aşağıdaki gibidir;

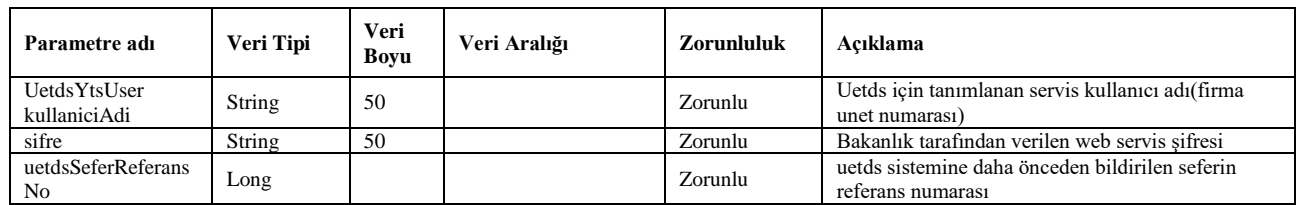

#### **Girdiler**

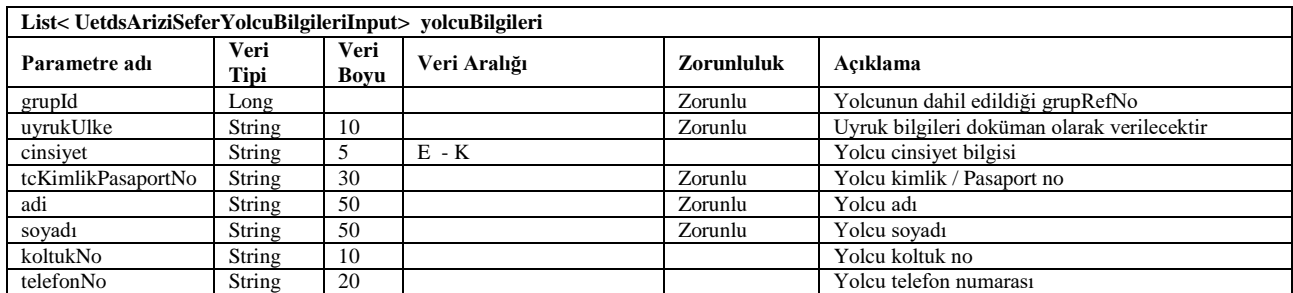

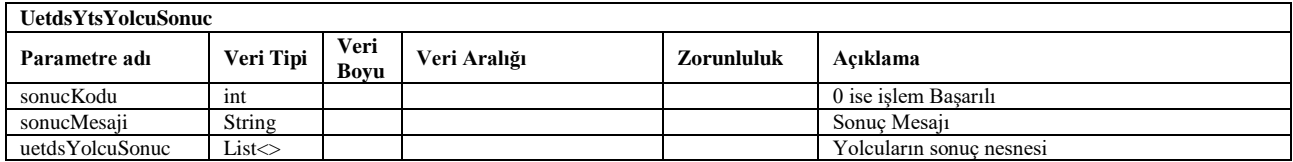

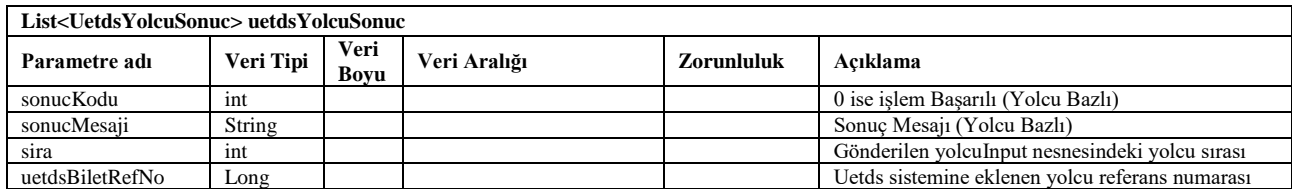

## <span id="page-18-0"></span>**10. yolcuBildirimSorgula**

- Uetds sistemine daha önceden bildirilen yolcu bilgisi bu servisten sorgulanır.
- Sorgulamada UetdsYtsUser wsuser kullanıcıAdı, şifre, uetdsSeferReferansNo ve seferYolcuRefNo bilgileri gönderilir.
- Sorgulama sonucu başarılıysa **sonucKodu** 0 bilgisi döner.
- Sorgulamanın girdi ve çıktıları aşağıdaki gibidir;

#### **Girdiler**

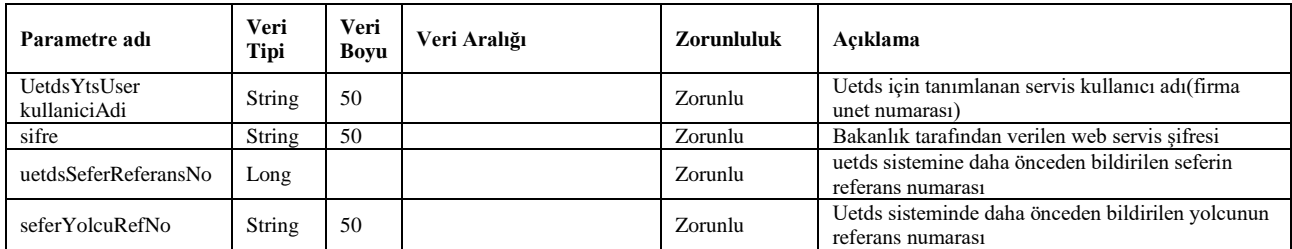

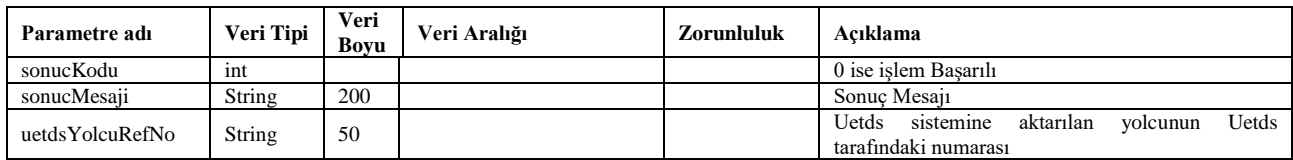

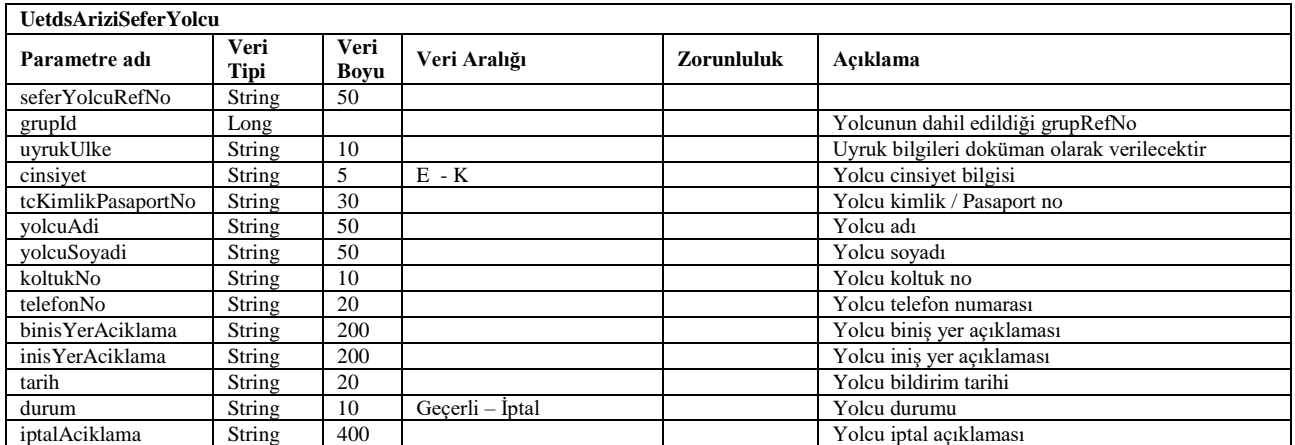

#### <span id="page-19-0"></span>**11. seferGrupEkle**

- Bildirim için Bakanlık tarafından sağlanan **seferGrupEkle** servis metodu kullanılır.
- Uetds sistemine bildirilen bir sefere sonradan grup (yolcu topluluğu) bildirim işlemi yapılabilir. Bu metod yolcuların sefere direk değil de gruplar halinde eklenmesi için gerekmektedir.
- Bildirimde UetdsYtsUser wsuser kullanıcıAdı, şifre, uetdsSeferReferansNo ve **seferGrupBilgileriInput** bilgileri gönderilir.
- Bildirim sonucu başarılıysa **sonucKodu** 0 bilgisi döner.
- Sorgulamanın girdi ve çıktıları aşağıdaki gibidir;

### **Girdiler**

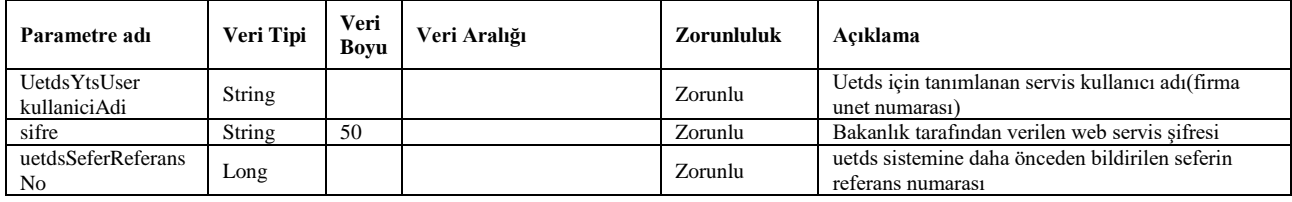

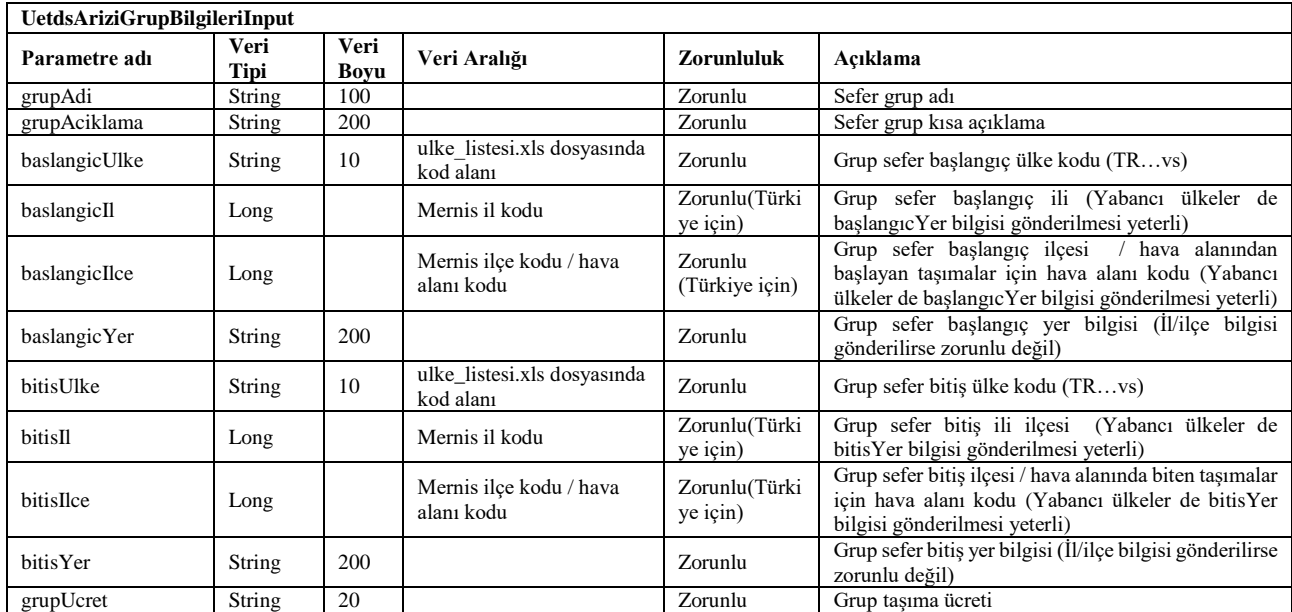

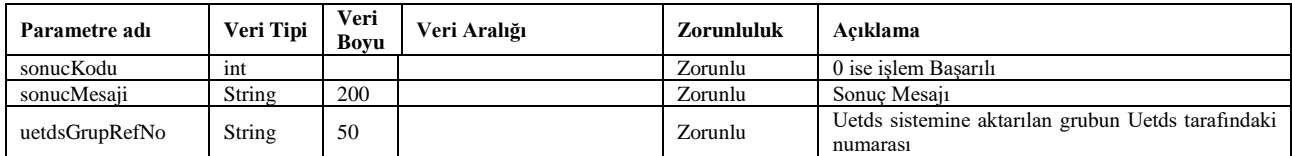

## <span id="page-20-0"></span>**12. seferGrupGuncelle**

- Bildirim için Bakanlık tarafından sağlanan **seferGrupGuncelle** servis metodu kullanılır.
- Uetds sistemine bildirilen bir sefere sonradan yapılan grup (yolcu topluluğu) bildiriminin güncelleme işlemi yapılabilir.
- Bildirimde UetdsYtsUser wsuser kullanıcıAdı, şifre, grupId, uetdsSeferReferansNo ve **seferGrupBilgileriInput** bilgileri gönderilir.
- Bildirim sonucu başarılıysa **sonucKodu** 0 bilgisi döner.
- Sorgulamanın girdi ve çıktıları aşağıdaki gibidir;

#### **Girdiler**

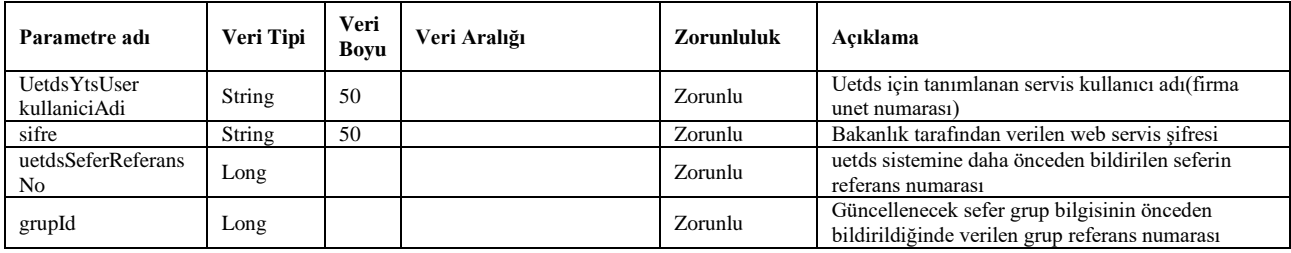

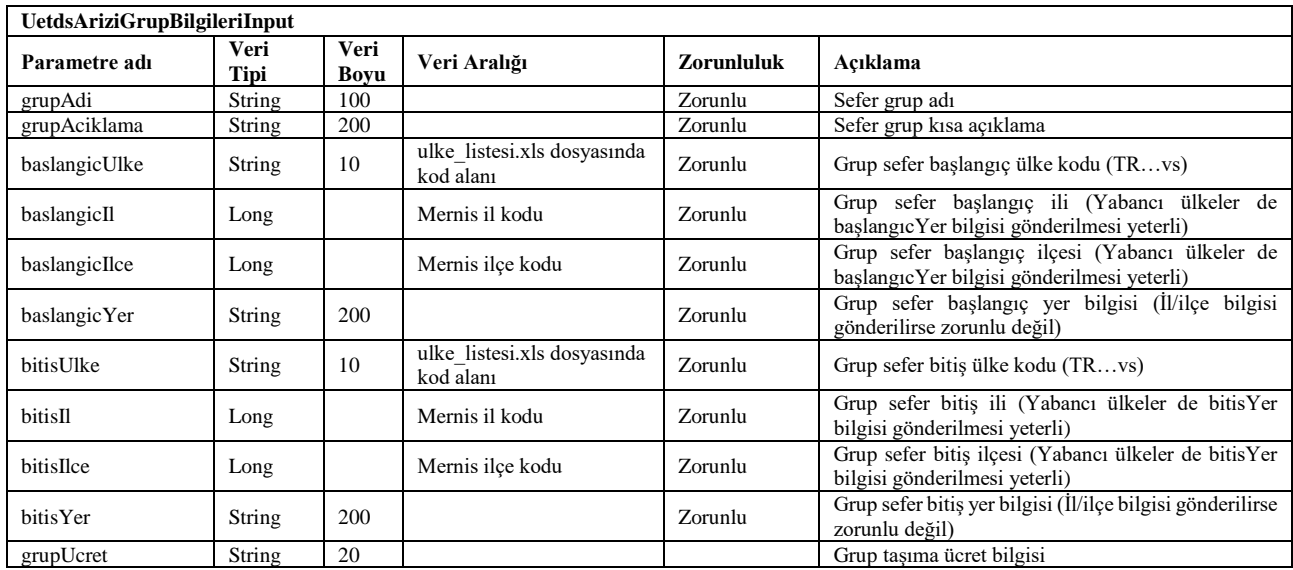

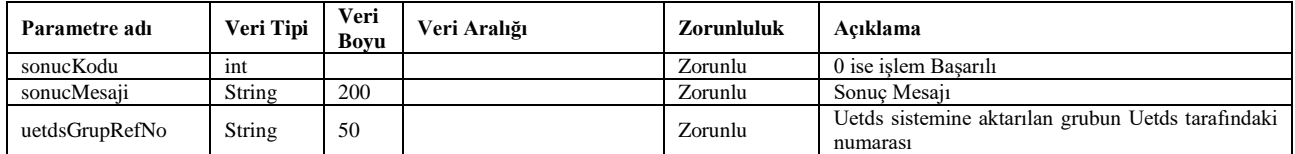

## <span id="page-21-0"></span>**13. seferGrupIptal**

- Uetds sistemine bildirilen bir sefere sonradan yapılan grup (yolcu topluluğu) bildiriminin iptal işlemi yapılabilir.
- Bildirim için Bakanlık tarafından sağlanan **seferGrupIptal** servis metodu kullanılır.
- Bildirimde UetdsYtsUser wsuser kullanıcıAdı, şifre, grupId, uetdsSeferReferansNo ve iptalAciklama bilgileri gönderilir.
- Bildirim sonucu başarılıysa **sonucKodu** 0 bilgisi döner.
- Sorgulamanın girdi ve çıktıları aşağıdaki gibidir;

#### **Girdiler**

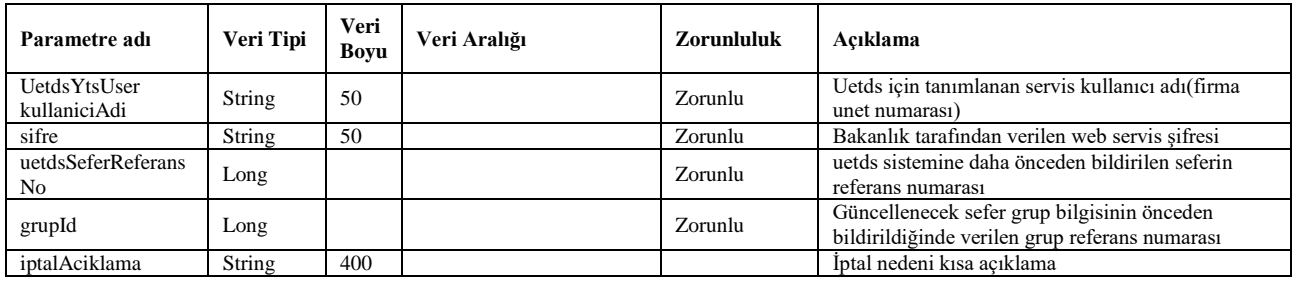

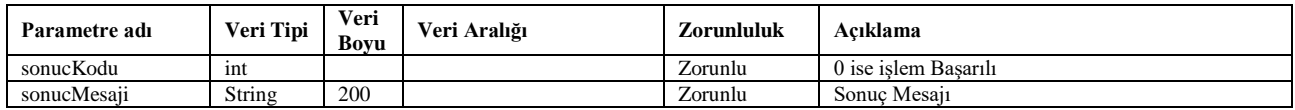

#### <span id="page-22-0"></span>**14. seferGrupListele**

- Bildirim için Bakanlık tarafından sağlanan **seferGrupListele** servis metodu kullanılır.
- Uetds sistemine bildirilen bir sefere sonradan yapılan grup (yolcu topluluğu) bildiriminin listeleme işlemi yapılabilir. Yolcu ekleme esnasında grup seçimi yapılacağında kullanılacak metodtur.
- Bildirimde UetdsYtsUser wsuser kullanıcıAdı, şifre ve uetdsSeferReferansNo bilgileri gönderilir.
- Bildirim sonucu başarılıysa **sonucKodu** 0 bilgisi döner.
- Sorgulamanın girdi ve çıktıları aşağıdaki gibidir;

#### **Girdiler**

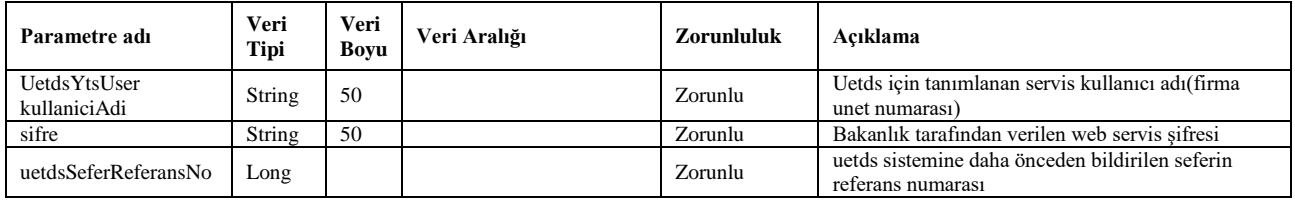

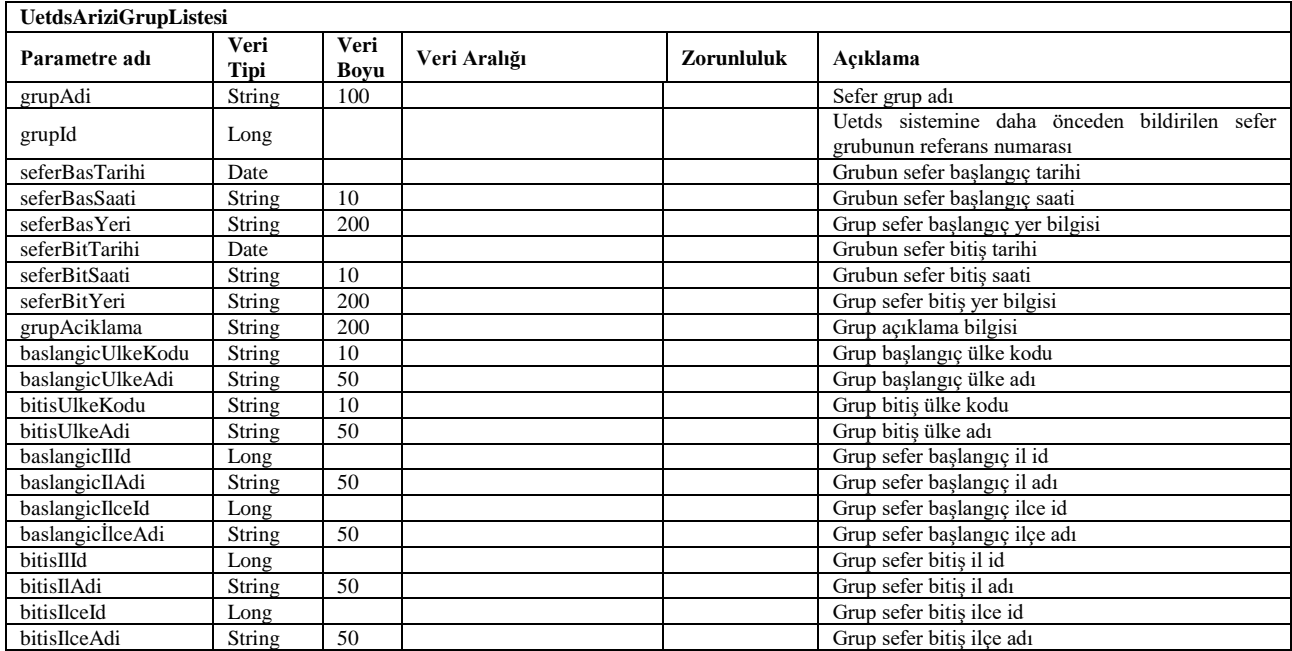

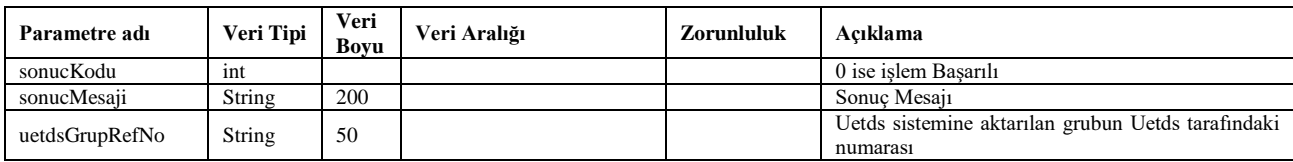

## <span id="page-23-0"></span>**15. yolcuIptal**

- Bu metot ile yolcu biletinin Uetds sistemine bildirildikten sonra yolcunun sefere dâhil olmadığı durumda, uetds sistemine gelmeyen yolcu iptal bildirimi yapılır.
- Bildirim için Bakanlık tarafından sağlanan **yolcuIptal** servis metodu kullanılır.
- Bildirimde UetdsYtsUser wsuser kullanıcıAdı, şifre, uetdsSeferReferansNo ve **iptalYolcuInput** bilgileri gönderilir.
- Bildirim sonucu başarılıysa **sonucKodu** 0 bilgisi döner.
- Sorgulamanın girdi ve çıktıları aşağıdaki gibidir;

#### **Girdiler**

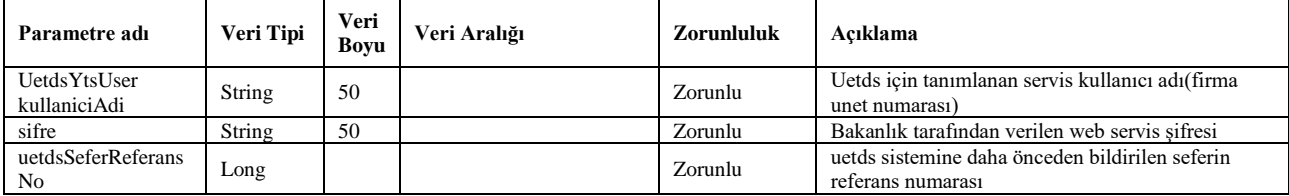

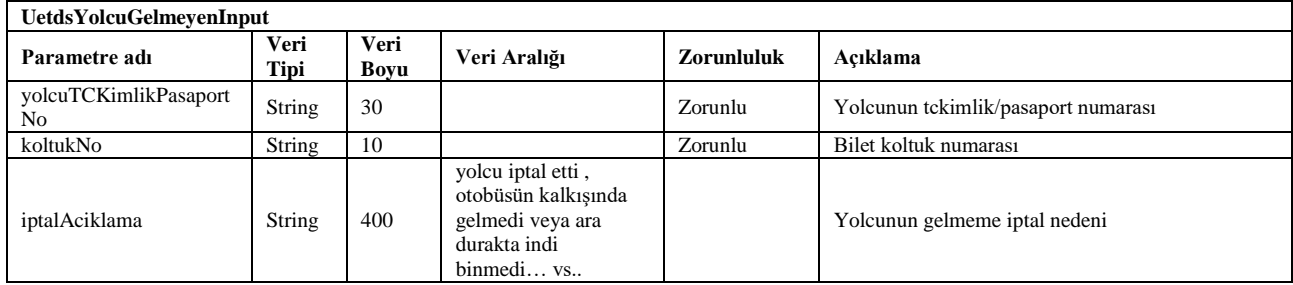

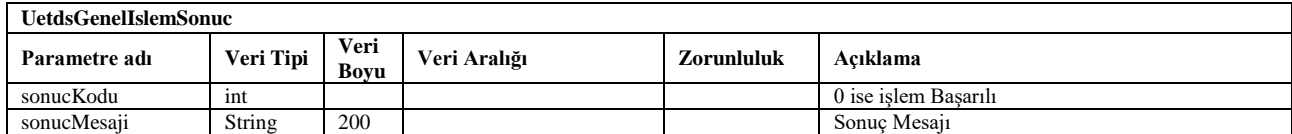

#### <span id="page-24-0"></span>**16. yolcuIptalUetdsYolcuRefNoIle**

- Bu metot ile Uetds sistemine bildirilen bir yolcu biletinin iptal edildiği durumda uetds sistemine iptal bildirimi yapılabilir.
- Bildirim için Bakanlık tarafından sağlanan **yolcuIptalUetdsYolcuRefNoIle** servis metodu kullanılır.
- Bildirimde UetdsYtsUser wsuser kullanıcıAdı, şifre, uetdsSeferReferansNo, uetdsYolcuReferansNo ve **iptalAciklama** bilgileri gönderilir.
- Bildirim sonucu başarılıysa **sonucKodu** 0 bilgisi döner.
- Sorgulamanın girdi ve çıktıları aşağıdaki gibidir;

#### **Girdiler**

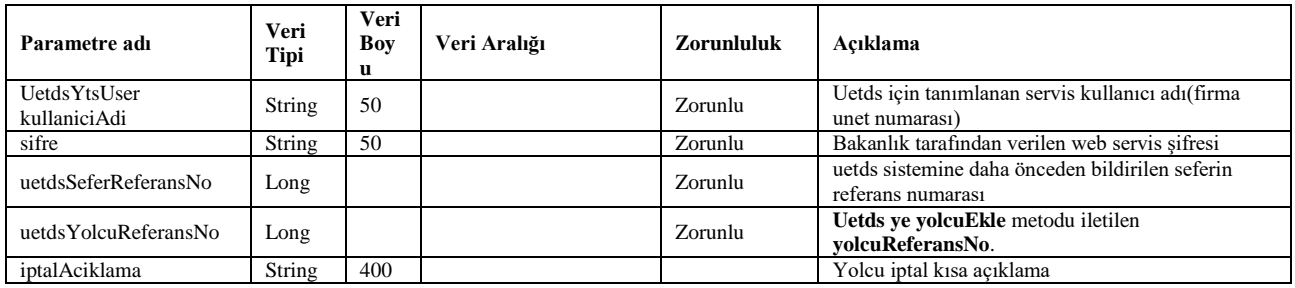

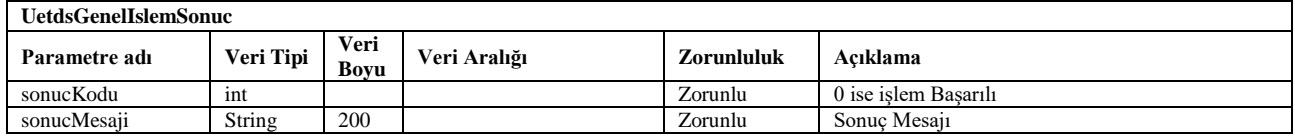

## <span id="page-25-0"></span>**17. seferDetayCiktisiAl**

- Sorgu için Bakanlık tarafından sağlanan **seferDetayCiktisiAl** servis metodu kullanılır.
- Bu metot ile UETDS sistemine bildirilen sefere ait bilgiler pdf çıktısı alabilmek için sorgulanabilir.
- Sorgulamada UetdsYtsUser wsuser kullanıcıAdı, şifre ve uetdsSeferReferansNo gönderilir.
- **sonucKodu**: 0 metodun başarılı olarak çalıştığını ifade eder.
- **sonucMesaji**: sonuç mesajı hata durumunda hata açıklaması.
- Sorgulamanın girdi ve çıktıları aşağıdaki gibidir;

#### **Girdiler**

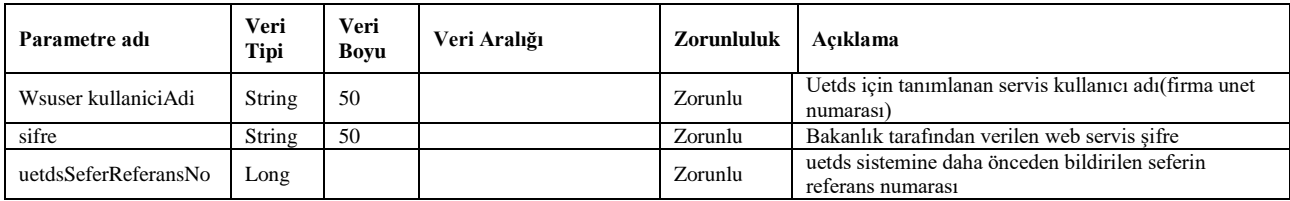

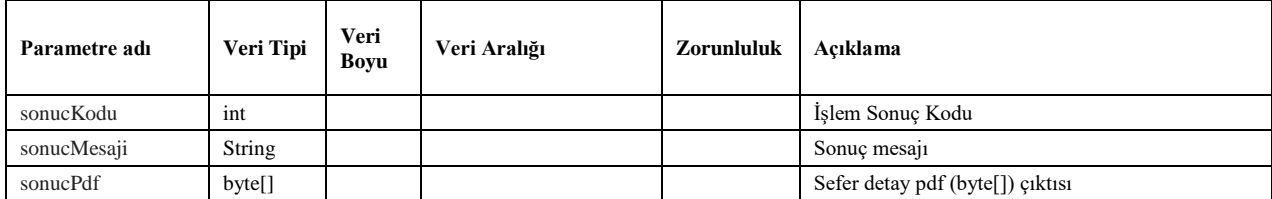

## <span id="page-26-0"></span>**18. bildirimOzeti**

- Sorgu için Bakanlık tarafından sağlanan **bildirimOzeti** servis metodu kullanılır.
- Bu metot ile UETDS sistemine bildirilen sefere ait bilgilerin(yolcu, personel vs.) özet sayıları kontrol amaçlı sorgulanabilir.
- Sorgulamada UetdsYtsUser wsuser kullanıcıAdı, şifre ve uetdsSeferReferansNo gönderilir.
- **sonucKodu**: 0 metodun başarılı olarak çalıştığını ifade eder.
- Sorgulamanın girdi ve çıktıları aşağıdaki gibidir;

#### **Girdiler**

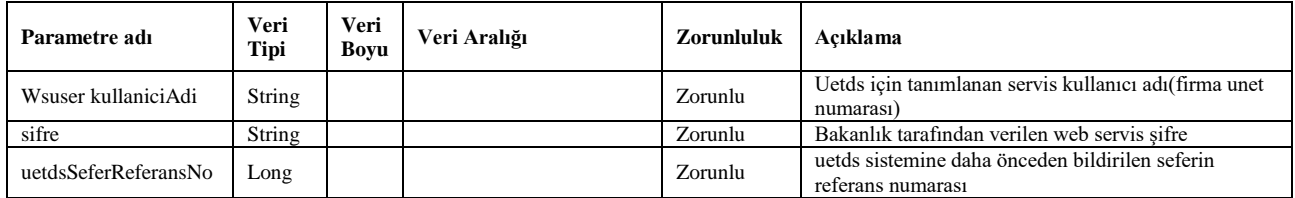

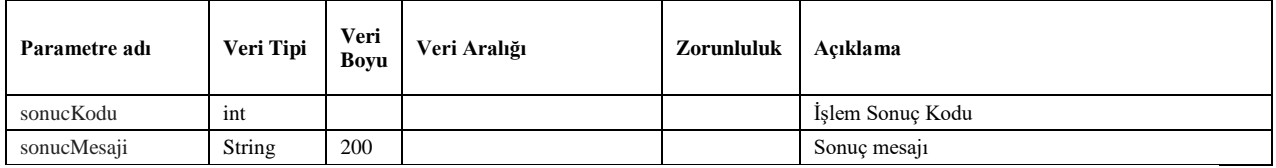

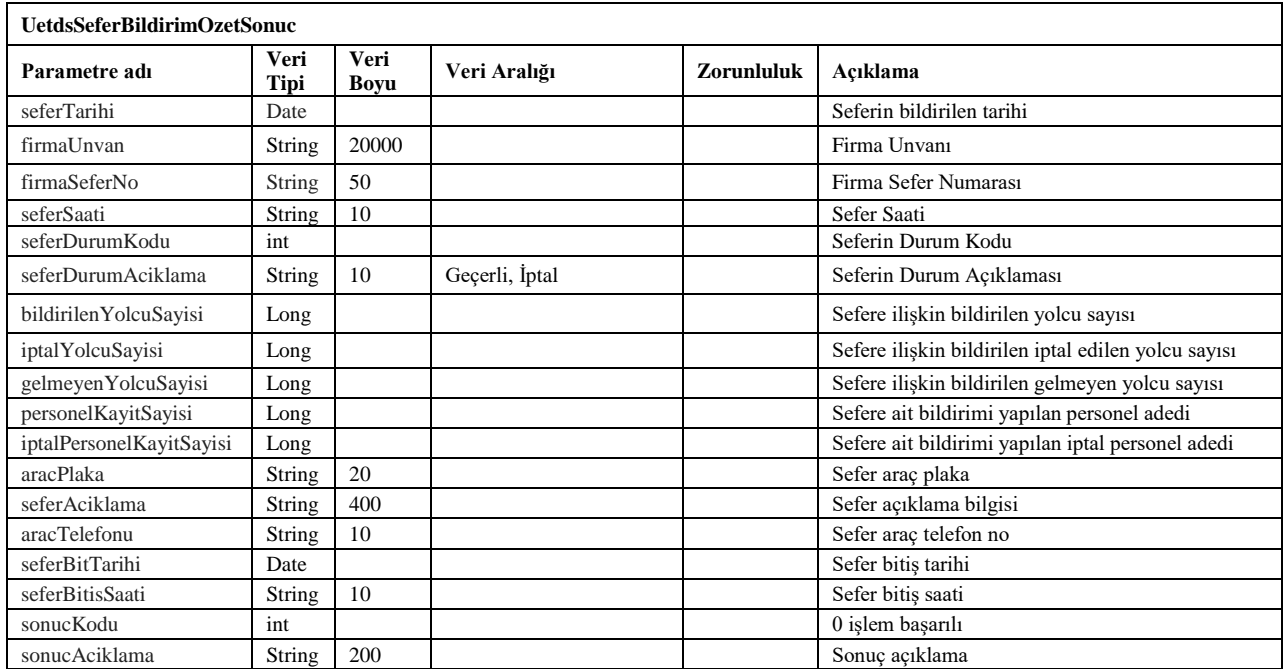

#### U E T D S A R I Z İ Y O L C U T A Ş I M A C I L I Ğ I E N T E G R A S Y O N K I L A V U Z U

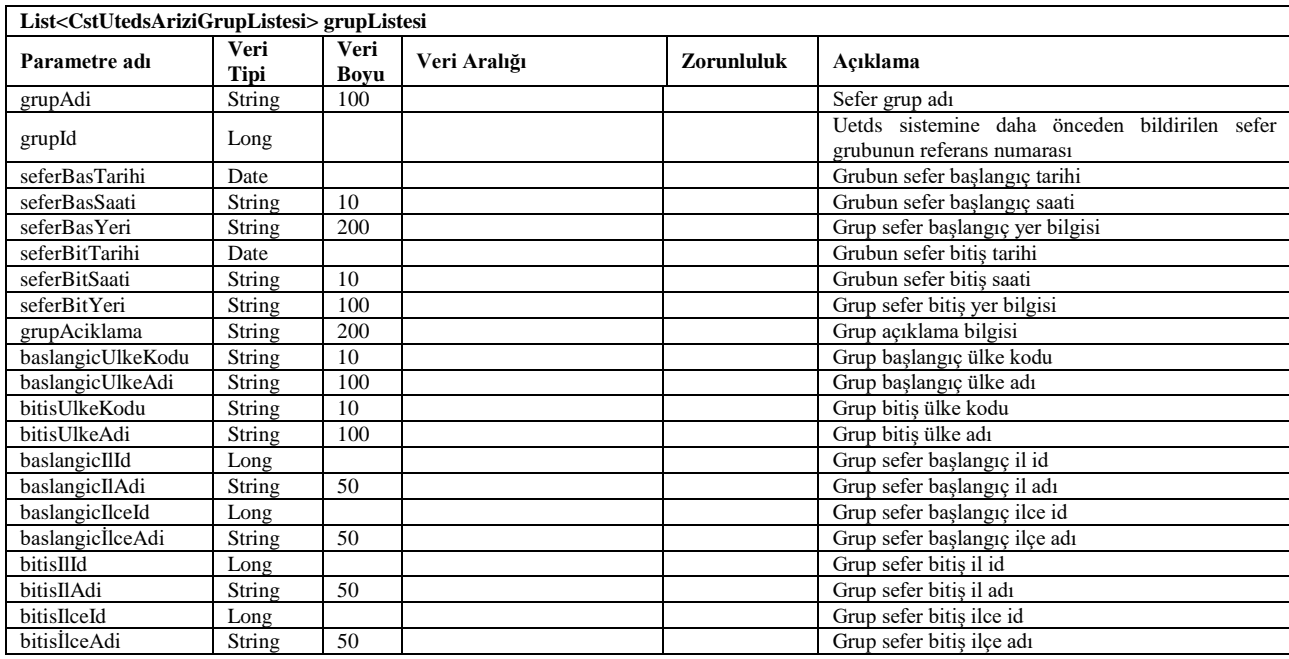

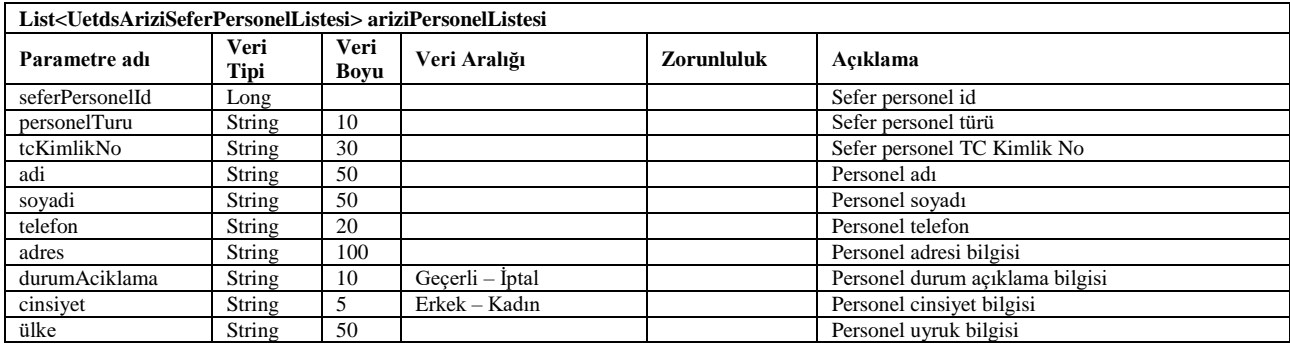

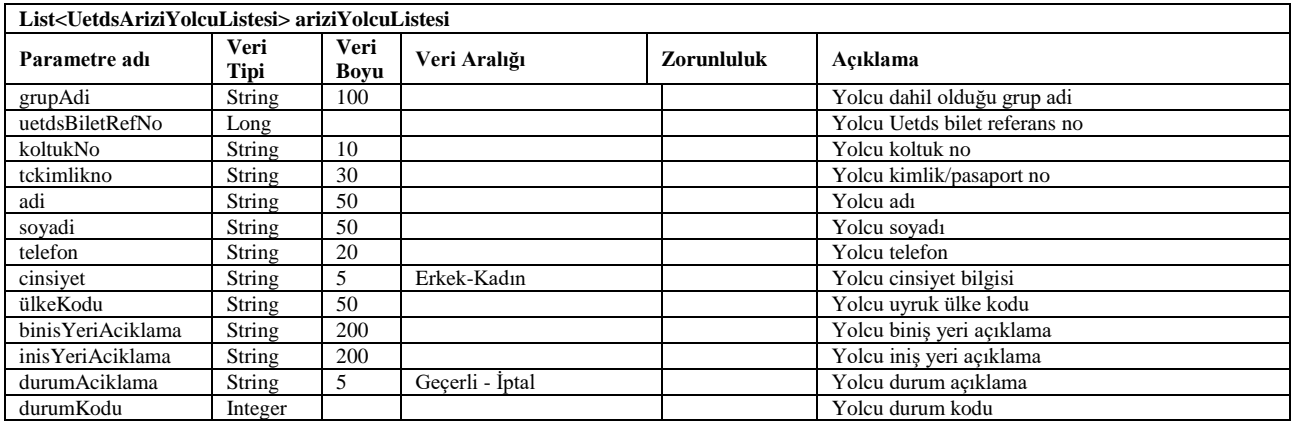

## <span id="page-28-0"></span>**19. kullaniciKontrol**

- Bu metot ile kullaniciAdi ve şifre bilgisi gönderilerek eşleşme doğru ise firma bilgileri döner.
- Bildirim için Bakanlık tarafından sağlanan **kullaniciKontrol** servis metodu kullanılır.
- Bildirimde kullaniciAdi ve şifre bilgileri gönderilir.
- Bildirim sonucu başarılıysa **sonucKodu** 0 bilgisi döner.
- Sorgulamanın girdi ve çıktıları aşağıdaki gibidir;

#### **Girdiler**

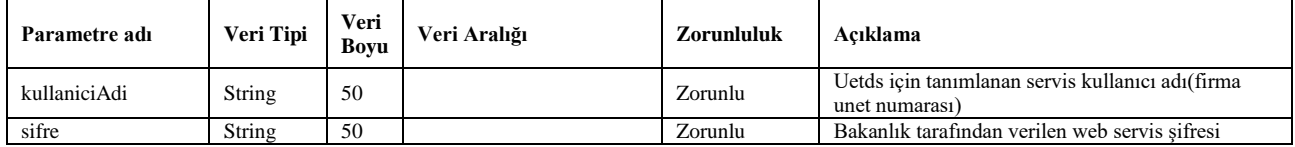

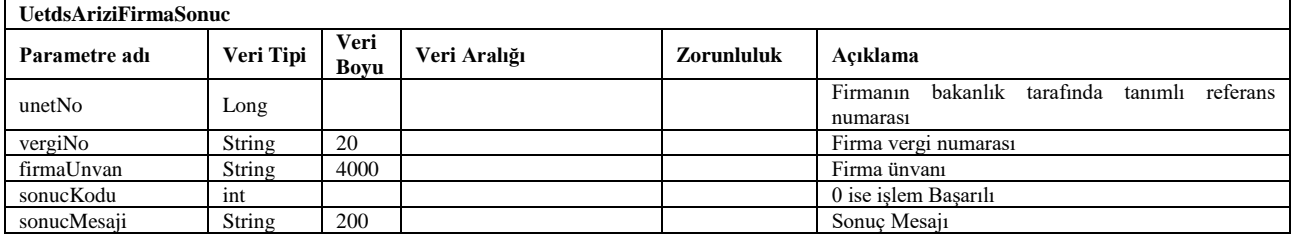

## <span id="page-29-0"></span>**20. yetkiBelgesiKontrol**

- Bu metot ile gönderilen plakanın tanımlı olduğu (varsa) firma ve yetki belgesi bilgileri döner.
- Sorgulama için Bakanlık tarafından sağlanan **yetkiBelgesiKontrol** servis metodu kullanılır.
- Bildirimde UetdsYtsUser wsuser kullanıcıAdı, şifre ve plaka bilgileri gönderilir.
- Bildirim sonucu başarılıysa **sonucKodu** 0 bilgisi döner.
- Sorgulamanın girdi ve çıktıları aşağıdaki gibidir;

#### **Girdiler**

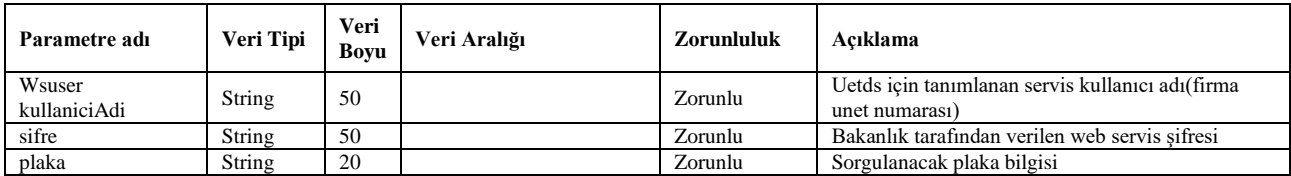

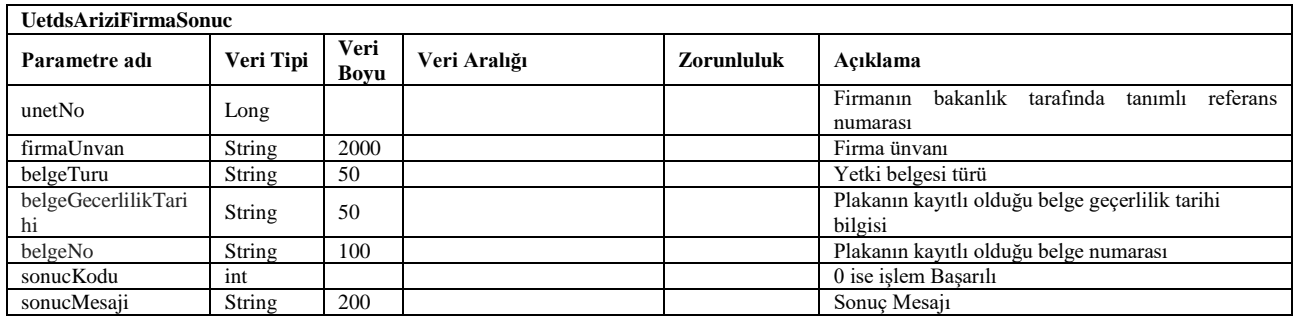

## <span id="page-30-0"></span>**21. meslekiYeterlilikSorgula**

- Sorgu için Bakanlık tarafından sağlanan **meslekiYeterlilikSorgula** servis metodu kullanılır.
- Bu metot ile kimlik numarası girilen kişinin mesleki yeterlilik belge bilgileri döner.
- Sorgulamada UetdsYtsUser wsuser kullanıcıAdı, şifre ve kimlikNo gönderilir.
- **sonucKodu**: 0 metodun başarılı olarak çalıştığını ifade eder.
- **sonucMesaji**: sonuç mesajı hata durumunda hata açıklaması.
- Sorgulamanın girdi ve çıktıları aşağıdaki gibidir;

#### **Girdiler**

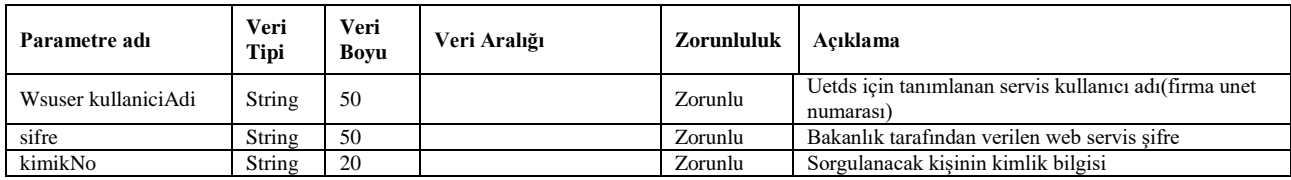

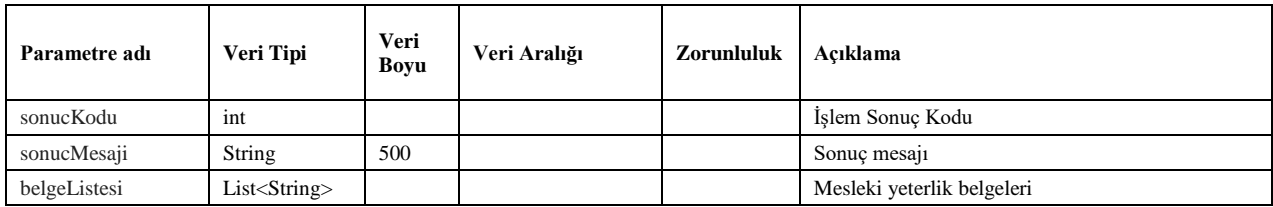

## <span id="page-31-0"></span>**22. aracMuayeneSorgula**

- Sorgu için Bakanlık tarafından sağlanan **aracMuayneSorgula** servis metodu kullanılır.
- Bu metot ile plakası girilen aracın muayene geçerlilik bilgisi sorgulanabilir.
- Sorgulamada UetdsYtsUser wsuser kullanıcıAdı, şifre ve plaka gönderilir.
- **sonucKodu**: 0 metodun başarılı olarak çalıştığını ifade eder.
- **sonucMesaji**: sonuç mesajı hata durumunda hata açıklaması.
- Sorgulamanın girdi ve çıktıları aşağıdaki gibidir;

#### **Girdiler**

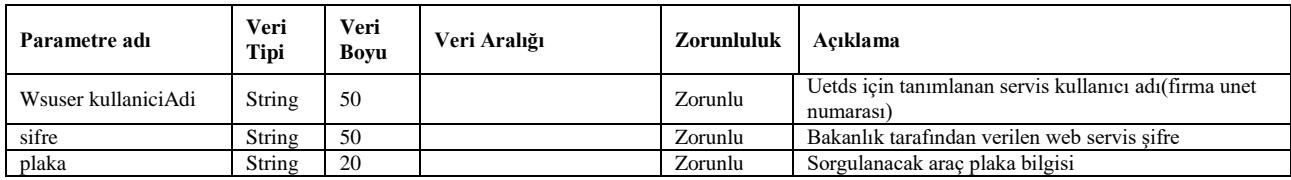

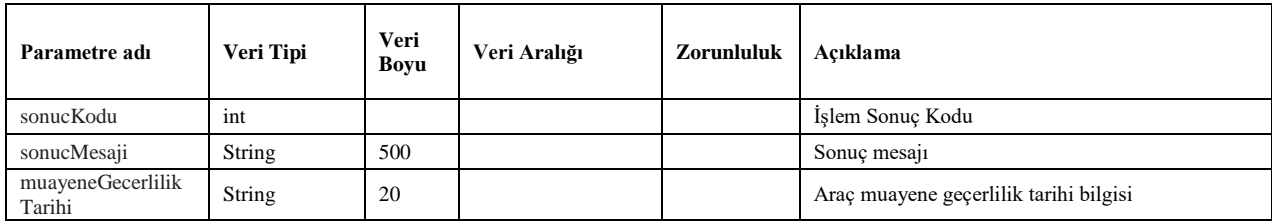

#### U E T D S A R I Z İ Y O L C U T A Ş I M A C I L I Ğ I E N T E G R A S Y O N K I L A V U Z U

## <span id="page-32-0"></span>**23. kimlikDogrulama**

- Sorgu için Bakanlık tarafından sağlanan **kimlikDogrulama** servis metodu kullanılır.
- Bu metot ile girilen kimlik numarası ile ad/soyad bilgisinin uyuşup uyuşmadığı kontrol edilir. Servisten **true** veya **false** bilgisi döner.
- Sorgulamada UetdsYtsUser ve UetdsKimlikBilgileriInput parametreleri gönderilir.
- **sonucKodu**: 0 metodun başarılı olarak çalıştığını ifade eder.
- **sonucMesaji**: sonuç mesajı hata durumunda hata açıklaması.
- Sorgulamanın girdi ve çıktıları aşağıdaki gibidir;

#### **Girdiler**

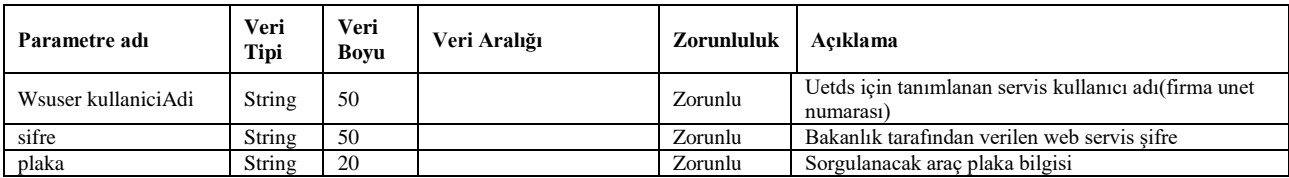

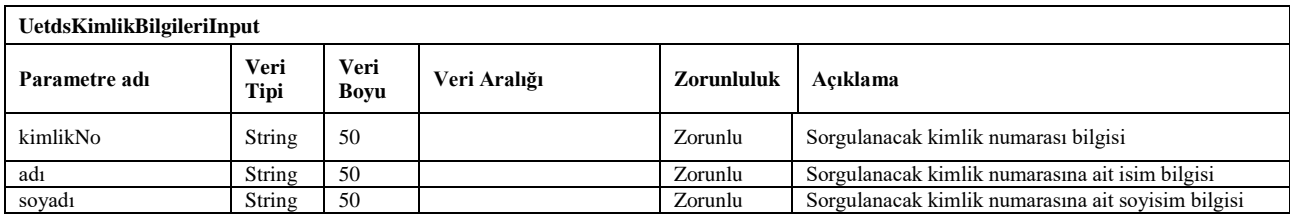

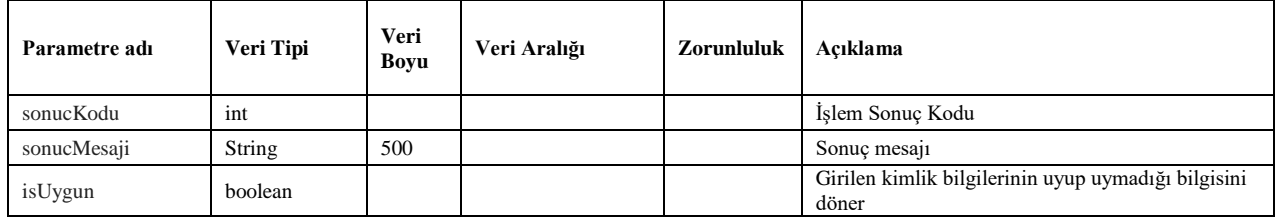

## <span id="page-33-0"></span>**D. WEB SERVİS ÖRNEK İSTEMCİ KODLARI**

Aşağıda sık kullanılan java ve .net yazılım gelilştirme platformları için birer örnek istemci kodu verilmiştir. Örneklerde iletilen istemci kodlarından firmalar yararlanabilirler.

1. Java axis kütüphanesi kullanılarak oluşturulmuş örnek istemci kodu.

Kodlar ayrıca gönderilecektir.

2. .net yazılım Geliştirme aracı kullanılarak oluşturulmuş örnek istemci kodu.

Kodlar ayrıca gönderilecektir.

## <span id="page-34-0"></span>**E. WEB SERVİS METOTLARININ SOAP YAZILIMI ARACINDAN TEST EDİLMESİ**

Hazırlanan web servisleri test etmek için aşağıdaki yazılımı indirip kullanabilirsiniz;

İndirme adresi:

<https://www.soapui.org/downloads/soapui.html>

**Resim-1** de görüldüğü gibi File menüsüne gelerek New SOAP Project seçeneğine tıklayarak yeni bir SOAP Projesi açarız.

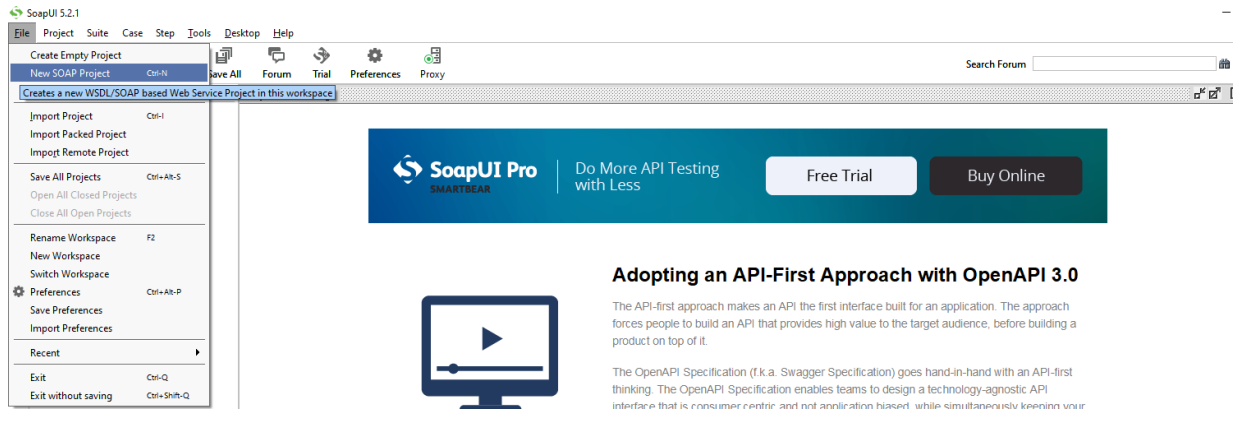

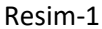

Daha sonra açılan ekranda ilgili alanlara proje adını ve Web Servisin adresini gireriz.

Test Ortamı Wsdl: <https://servis.turkiye.gov.tr/services/g2g/kdgm/test/uetdsarizi?wsdl>

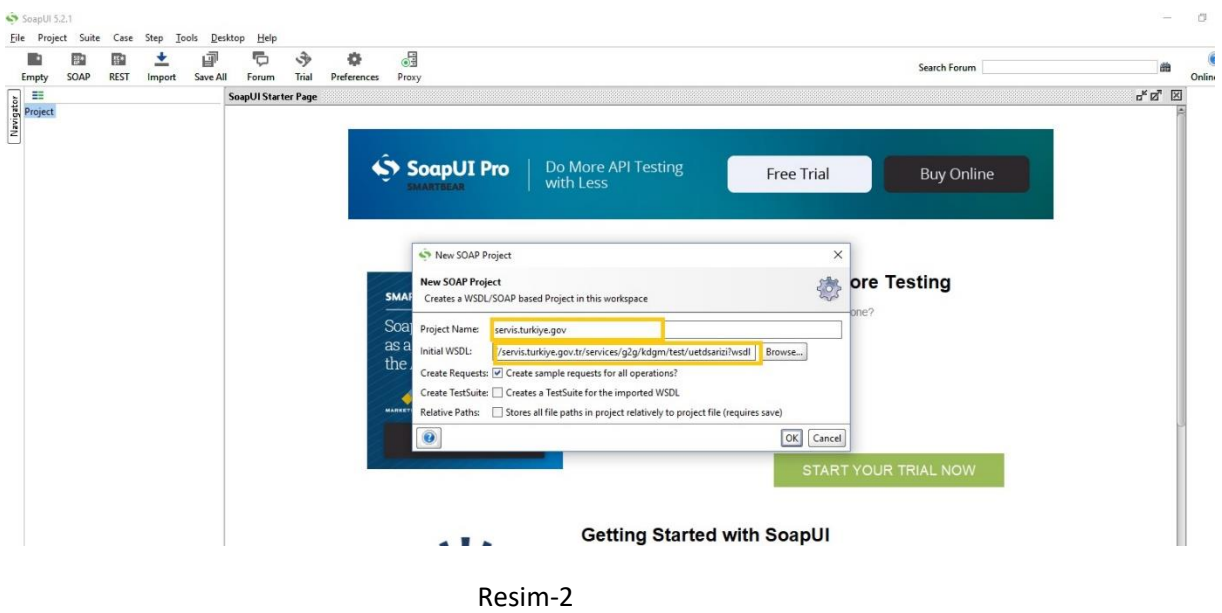

OK tuşuna bastıktan sonra projemiz SOAP a eklenmiş olacak ve sol menüde aşağıdaki gibi ekranda gözükecektir. Eklemiş olduğumuz projenin solundaki + işaretine tıkladığımızda Web Serviste bulunan kullanabileceğimiz metodlar gözükür. (Resim-3)

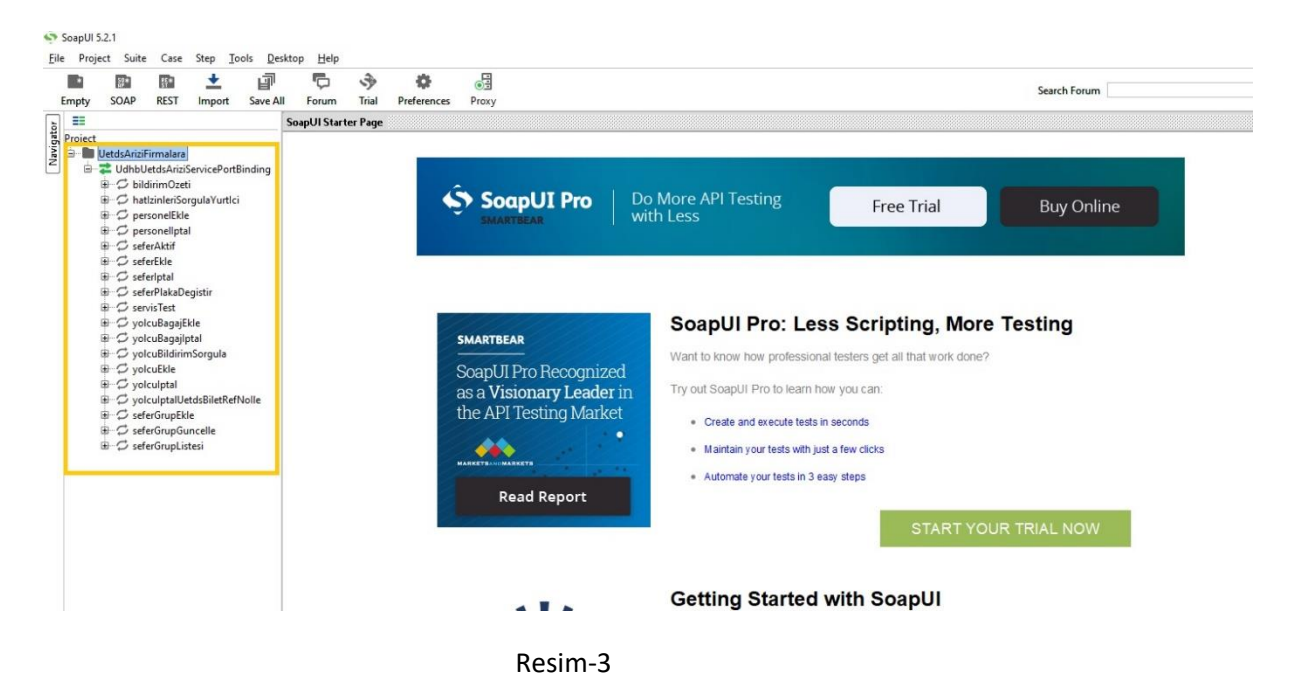

Metodu test etmek için ilgili metodun solundaki **+** işareti tıklanarak **Request** yazan kısma çift tıklarız.

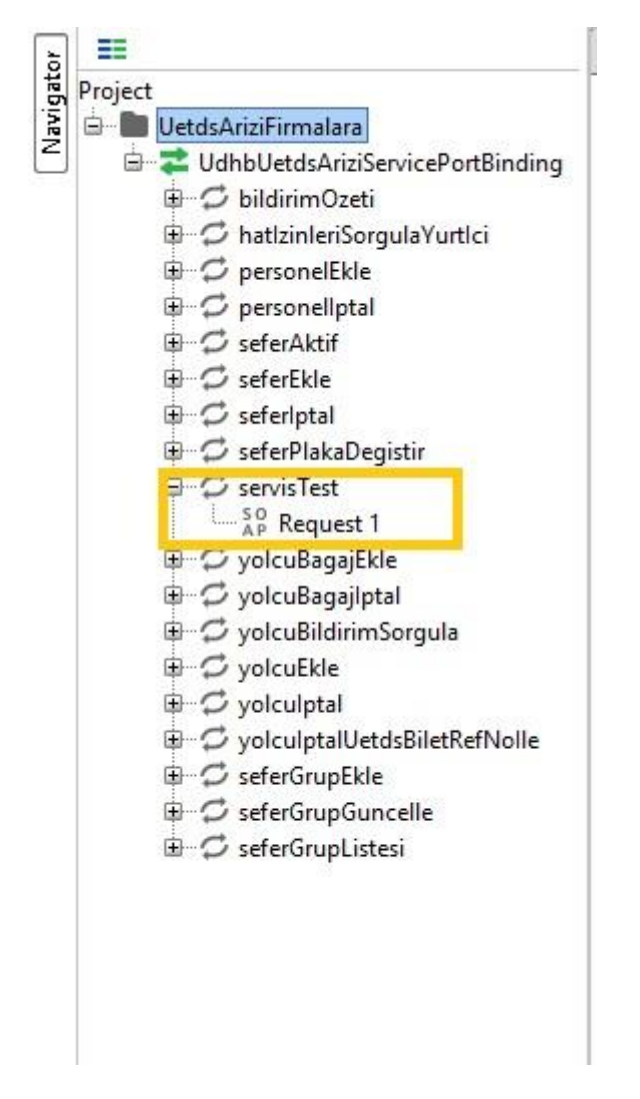

Resim-4

Daha sonra ekrana aşağıdaki gibi bir pencere açılır

#### UETDS ARIZİ YOLCU TAŞIMACILIĞI ENTEGRASYON KILAVUZU

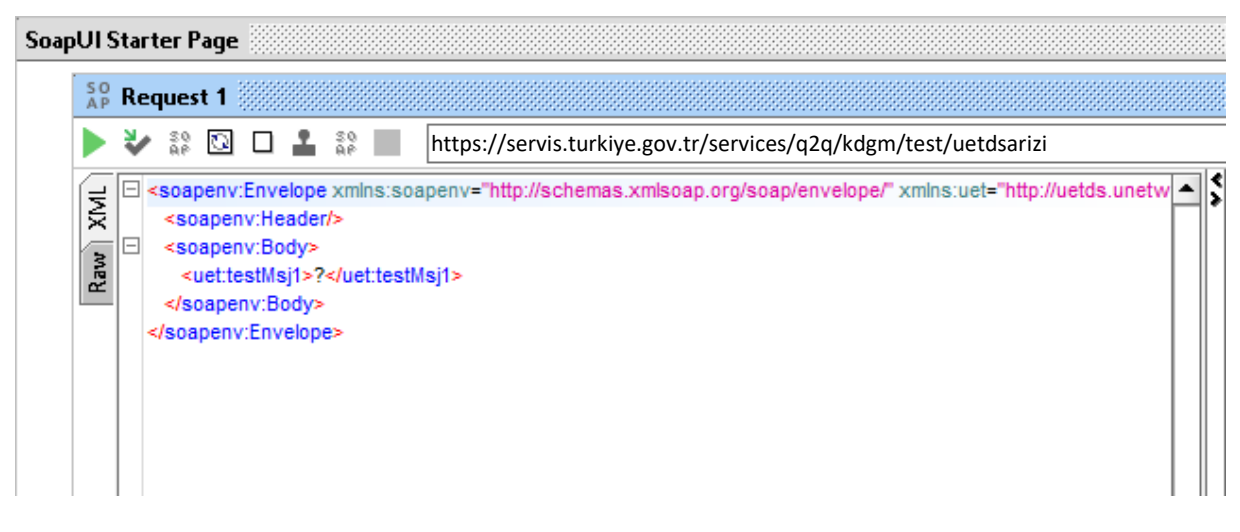

#### Resim-5

Bu ekranda **<testMsj1>** kısmına servisin düzgün çalıştığını kontrol etmek için herhangi bir mesaj yazarak kontrolünü sağlayabiliriz. Örnek olarak Merhaba yazalım.

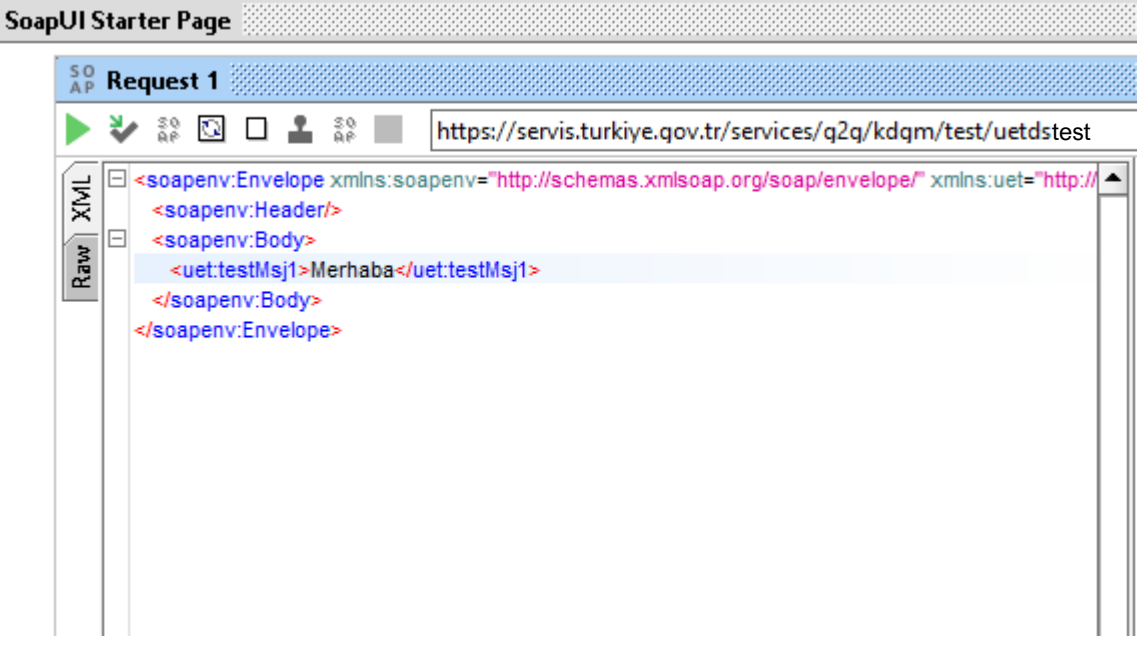

#### Resim-6

Servisi test etmeden önce yetkilendirme ayarını yapmamız gerekmektedir. Aşağıdaki resimlerde görüldüğü üzere Yetkilendirme Açılan Pencereden **Add New Authorization** seçeneğini tıklayarak yeni açılan pencereden türünü **Basic** olarak seçeriz ve **kullanıcı adımız ile test için verilen şifremizi ilgili alanlara yazarız.**

#### **Sol alt kısımda Auth seçeneğine tıklarız. (Resim-7)**

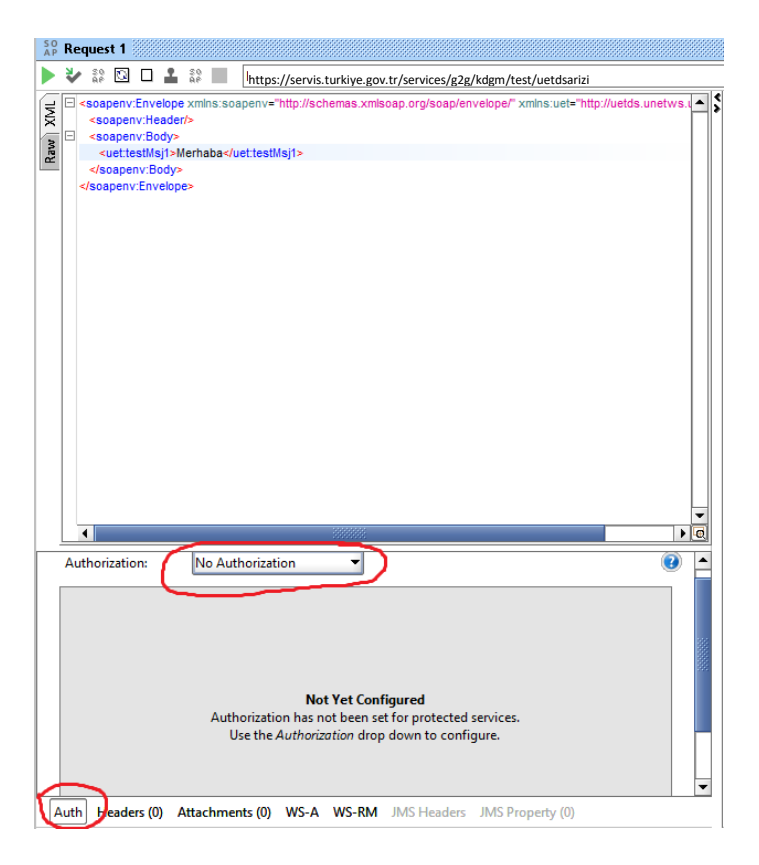

Resim-7

**Add New Authorization** seçeneğinden yetkilendirme tipini seçeriz.

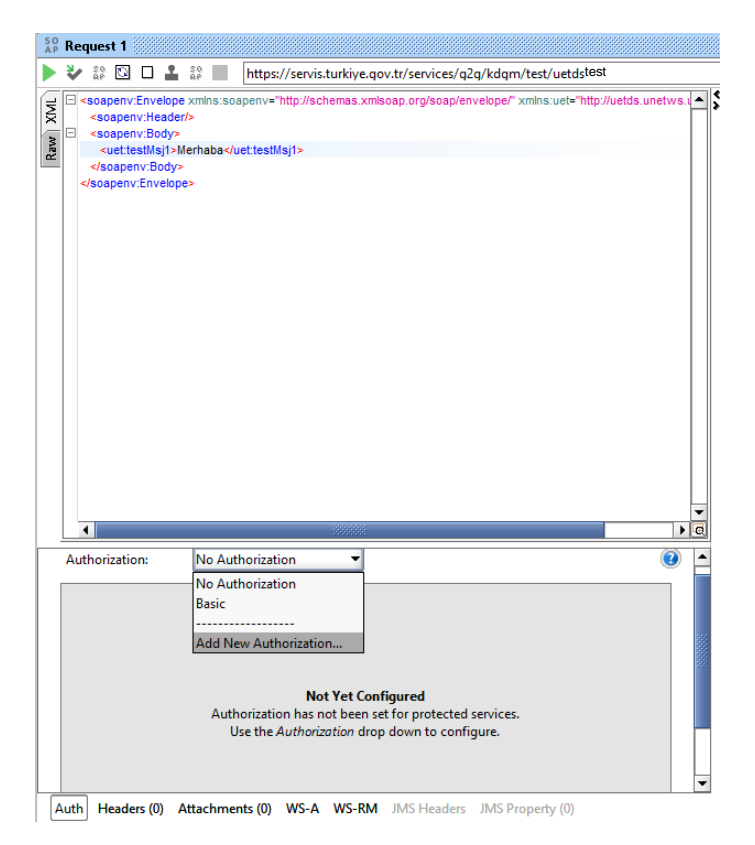

Resim-8

#### U E T D S A R I Z İ Y O L C U T A Ş I M A C I L I Ğ I E N T E G R A S Y O N K I L A V U Z U

Yetkilendirme Tipi olarak **Basic** seçeneğini seçeriz ve **OK** butonu ile onaylarız.

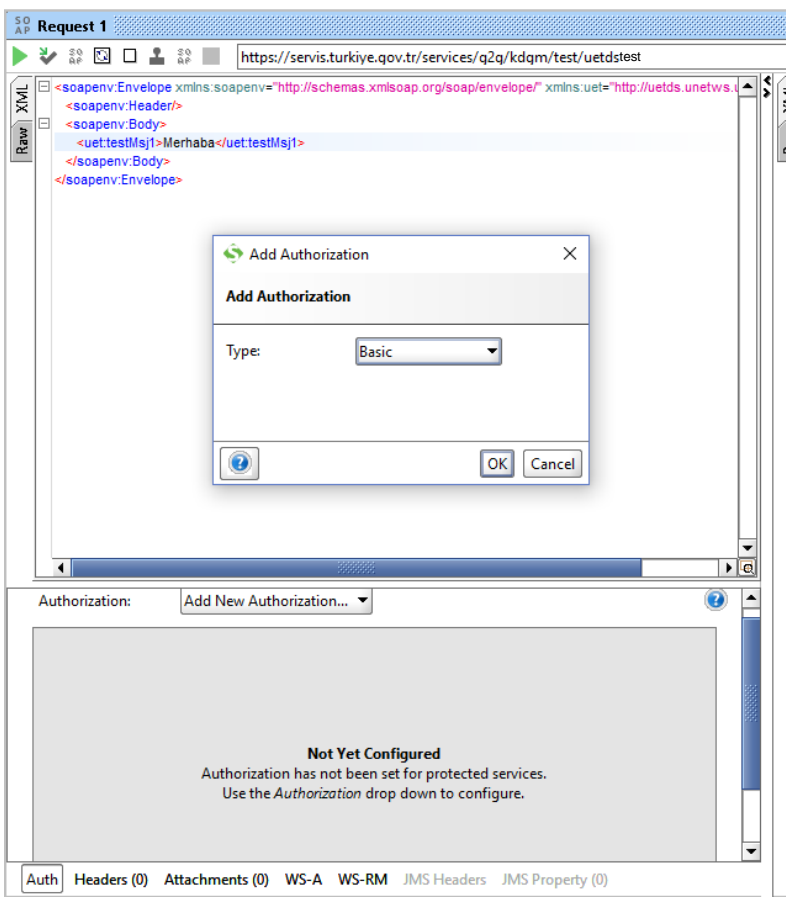

Resim-9

Daha sonra aşağıda gösterildiği gibi ilgili alanlara kullanıcı adımız ile şifremizi gireriz.

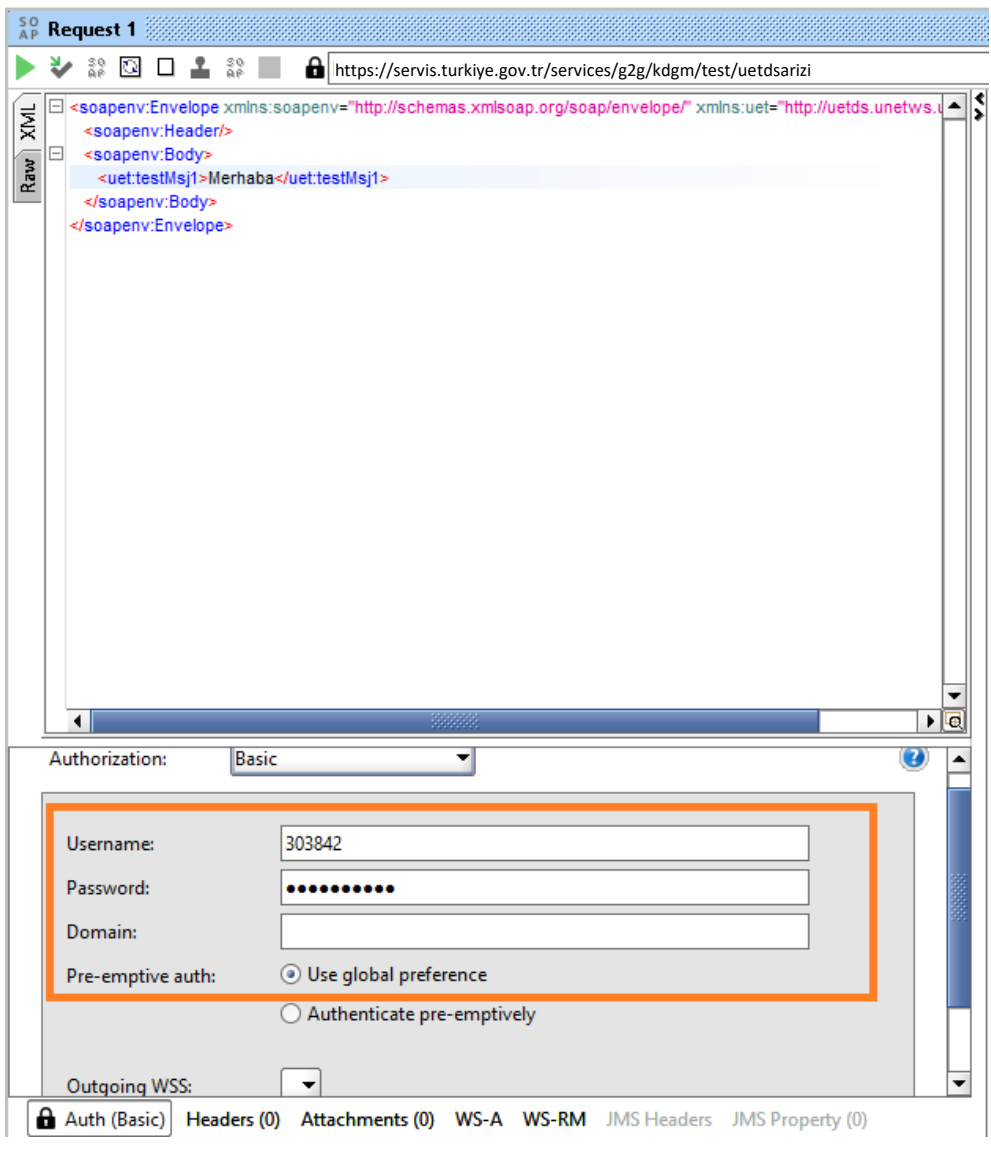

Resim-10

Yetkilendirme işlemlerini de yaptıktan sonra Servisi Test etmek için çalıştırabiliriz.

**Sol üsteki yeşil renkteki çalıştır butonuna** tıklarız ve Merhaba yazısını diğer tarafta da mesajımızı gördüğümüz zaman (Resim-11) test projesinin ilgili metodunun çalıştığını anlarız.

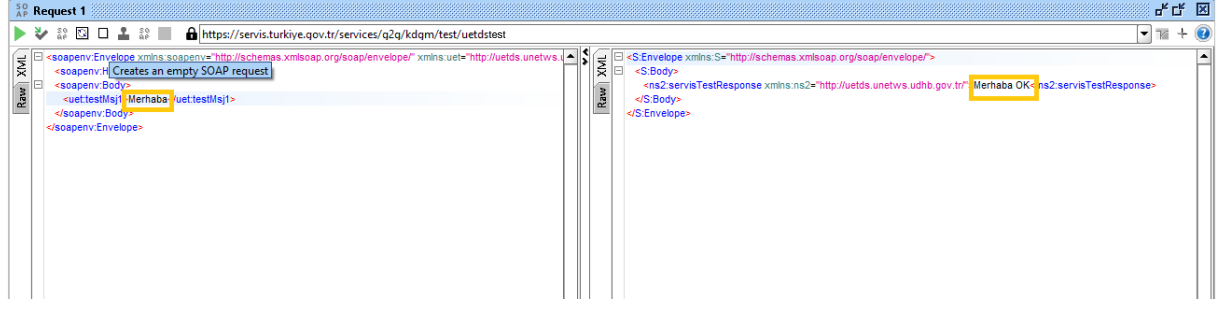

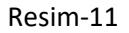

**seferEkle** Metodunu nasıl çağıracağımızı ve nasıl sefer ekleyeceğimizi görelim;

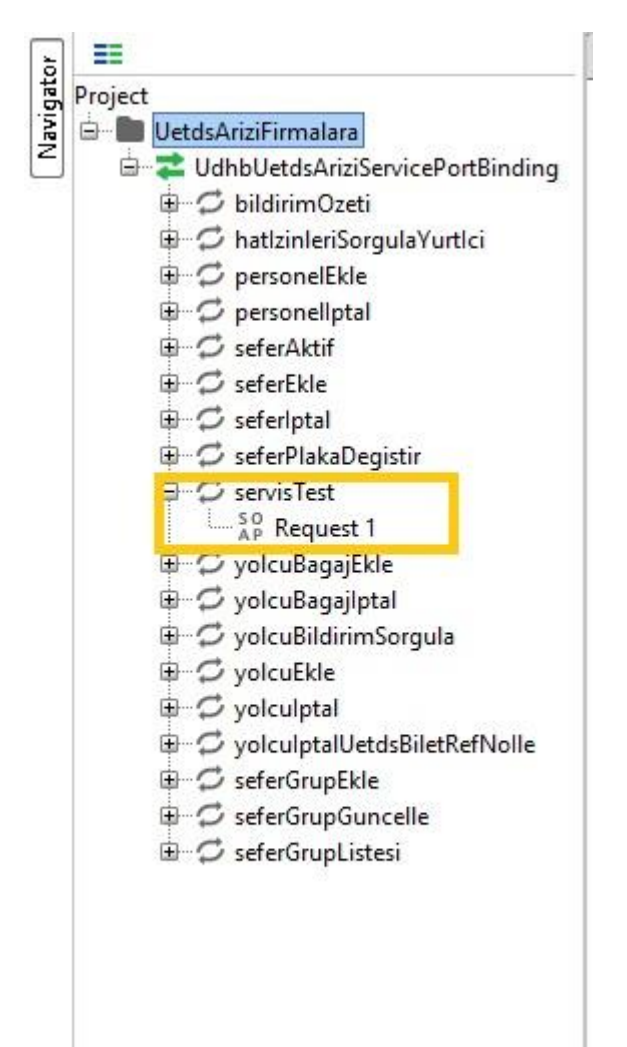

Resim-12

**seferEkle** metodunda kullanıcı adı ve şifresini ilgili kısımlara yazarız, alt tarafta yetkilendirme işlemlerini yaparız.

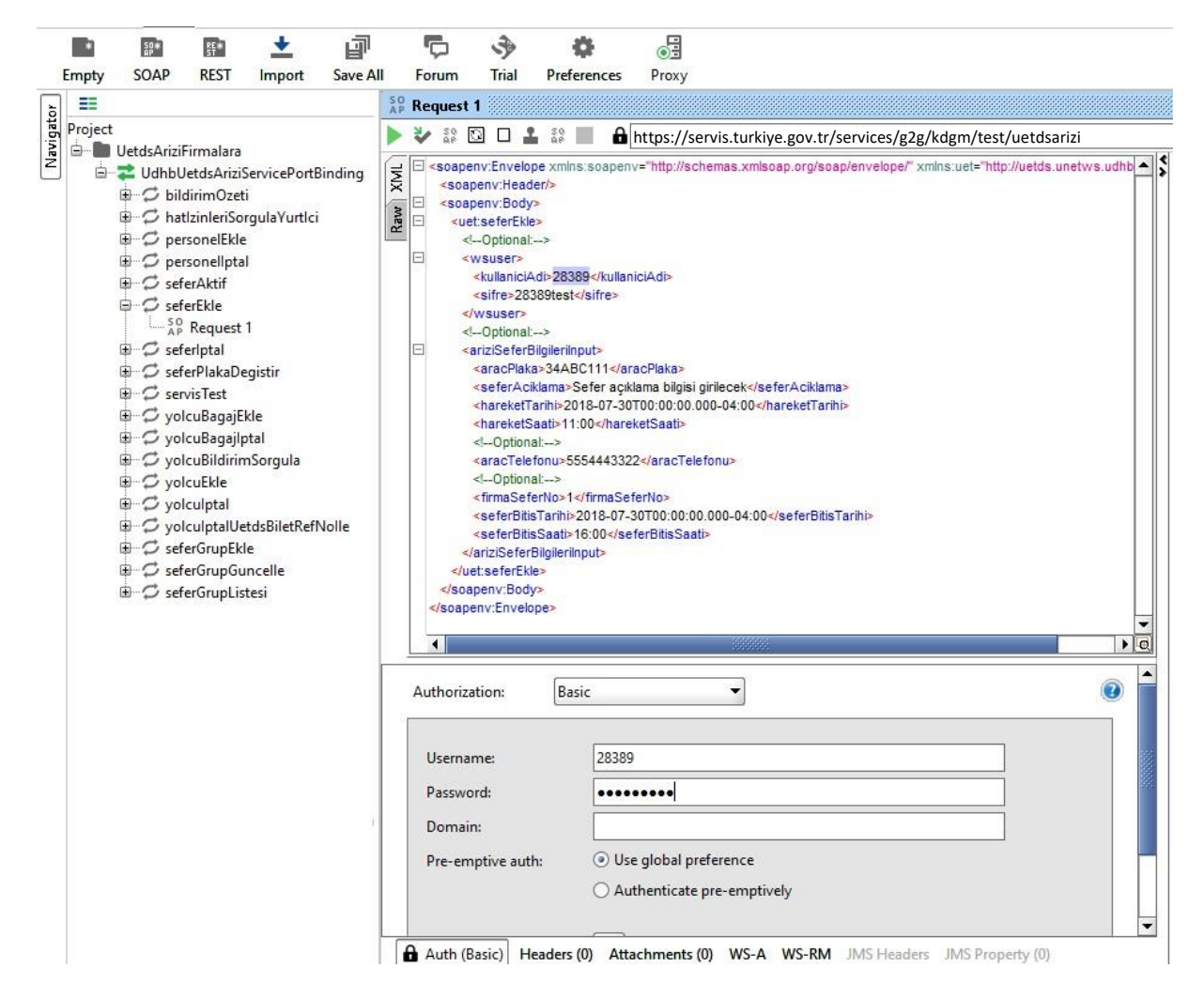

Resim-13

**tarifeliSeferBilgileriInput** alannındaki **aracPlaka, unetGuzergahKodu, hareketTarihi(Date)** vs alanlara sefer bilgilerini gireriz**.** Daha sonra çalıştır butonuna basarak **seferEkle** servisini çalıştırırız. Resim-14 de görüldüğü gibi işlem başarılı sonucunu ve eklenen seferin referans numarasını görürüz.

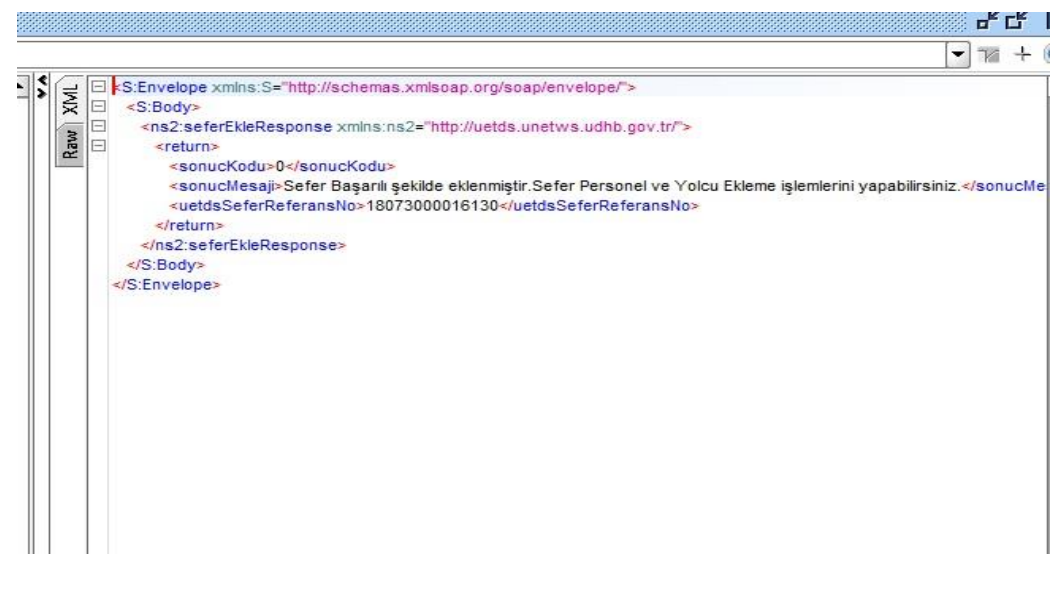

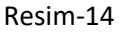

**bildirimOzeti** metodunu kullanarak seferEkle metodundan dönen seferReferans numarasından nasıl çağrı yaptığımızı görelim;

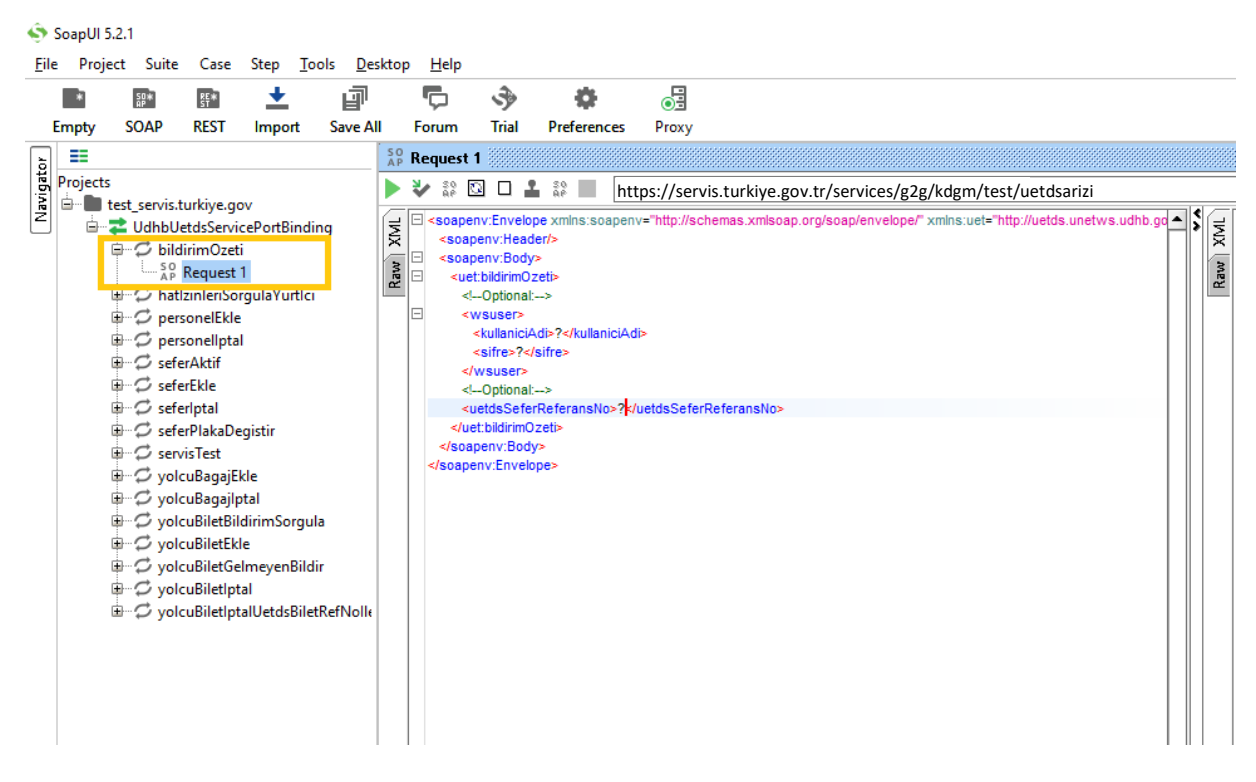

Resim-15

İlgili alanlara web servis kullanıcı adımız ve şifremiz ile birlikte uetdsSeferReferansNo girilerek sol üst tarafta çalıştır butonundan metodu çalıştırırız.

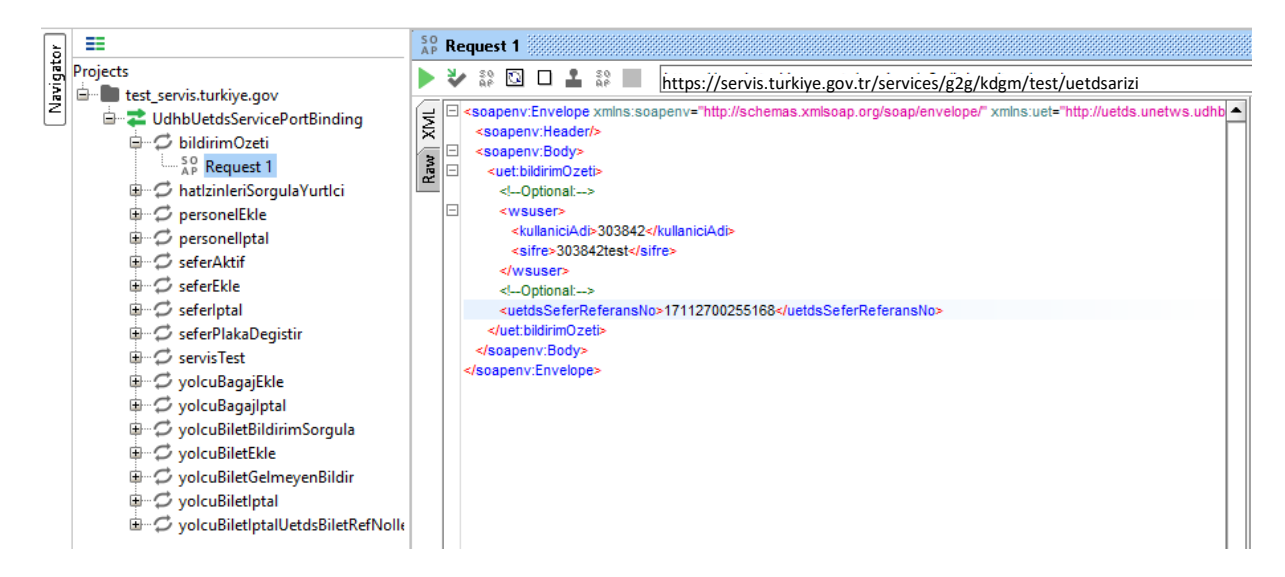

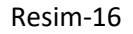

#### U E T D S A R I Z İ Y O L C U T A Ş I M A C I L I Ğ I E N T E G R A S Y O N K I L A V U Z U

Web Servisten dönen cevap aşağıdaki gibi olmalıdır. İlgili referans numaralı sefer için bilgiler aşağıdaki resimde görüldüğü gibidir.

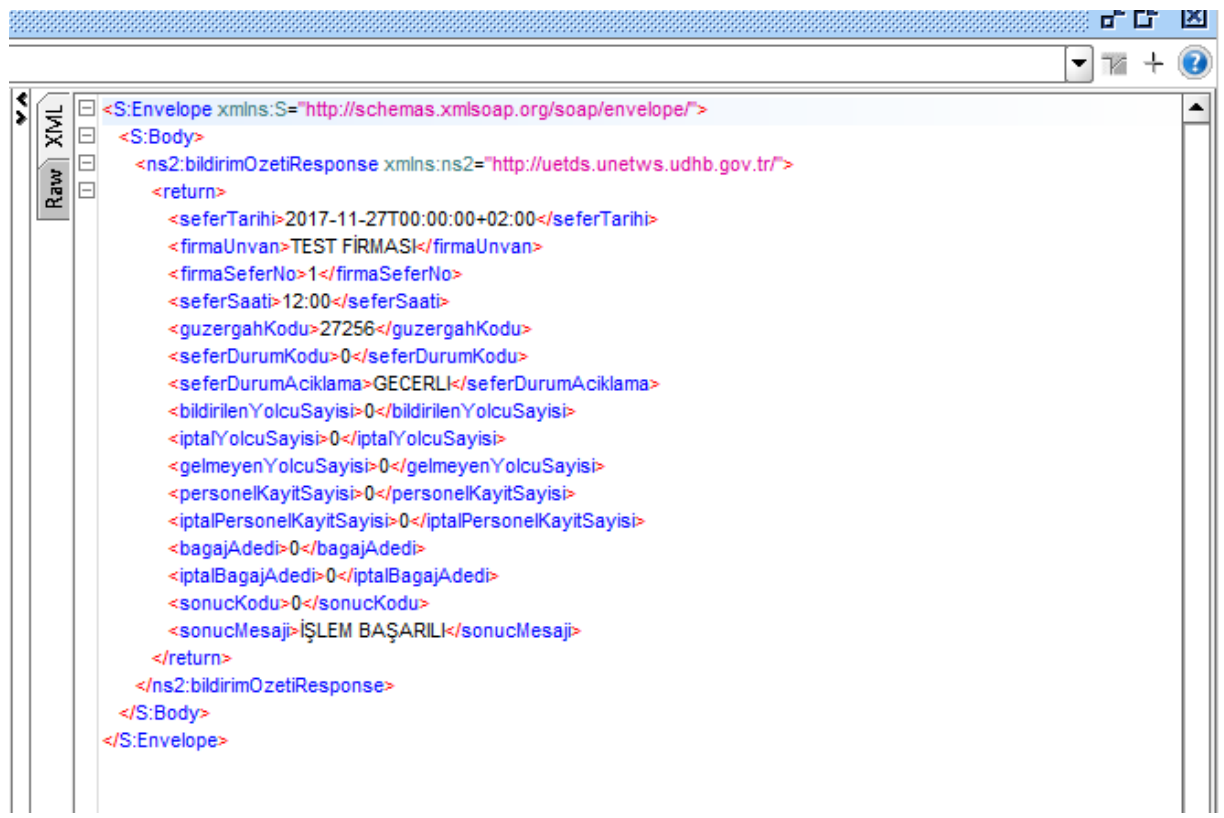

Resim -17